# **UG0444 User Guide SmartFusion2 SoC and IGLOO2 FPGA Low-Power Design**

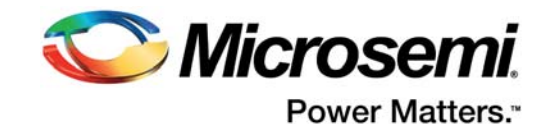

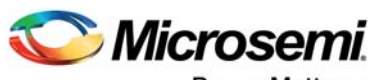

Power Matters.<sup>-</sup>

**Microsemi Corporate Headquarters** One Enterprise, Aliso Viejo, CA 92656 USA Within the USA: +1 (800) 713-4113 Outside the USA: +1 (949) 380-6100 Fax: +1 (949) 215-4996 Email: [sales.support@microsemi.com](mailto:sales.support@microsemi.com) [www.microsemi.com](http://www.microsemi.com)

© 2017 Microsemi Corporation. All rights reserved. Microsemi and the Microsemi logo are trademarks of Microsemi Corporation. All other trademarks and service marks are the property of their respective owners.

Microsemi makes no warranty, representation, or guarantee regarding the information contained herein or the suitability of its products and services for any particular purpose, nor does Microsemi assume any liability whatsoever arising out of the application or use of any product or circuit. The products sold hereunder and any other products sold by Microsemi have been subject to limited testing and should not be used in conjunction with mission-critical equipment or applications. Any performance specifications are believed to be reliable but are not verified, and Buyer must conduct and complete all performance and other testing of the products, alone and together with, or installed in, any end-products. Buyer shall not rely on any data and performance specifications or parameters provided by Microsemi. It is the Buyer's responsibility to independently determine suitability of any products and to test and verify the same. The information provided by Microsemi hereunder is provided "as is, where is" and with all faults, and the entire risk associated with such information is entirely with the Buyer. Microsemi does not grant, explicitly or implicitly, to any party any patent rights, licenses, or any other IP rights, whether with regard to such information itself or anything described by such information. Information provided in this document is proprietary to Microsemi, and Microsemi reserves the right to make any changes to the information in this document or to any products and services at any time without notice.

#### **About Microsemi**

Microsemi Corporation (Nasdaq: MSCC) offers a comprehensive portfolio of semiconductor and system solutions for aerospace & defense, communications, data center and industrial markets. Products include high-performance and radiation-hardened analog mixed-signal integrated circuits, FPGAs, SoCs and ASICs; power management products; timing and synchronization devices and precise time solutions, setting the world's standard for time; voice processing devices; RF solutions; discrete components; enterprise storage and communication solutions, security technologies and scalable anti-tamper products; Ethernet solutions; Power-over-Ethernet ICs and midspans; as well as custom design capabilities and services. Microsemi is headquartered in Aliso Viejo, California, and has approximately 4,800 employees globally. Learn more at www.microsemi.com.

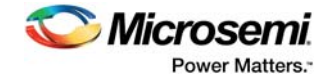

# **Contents**

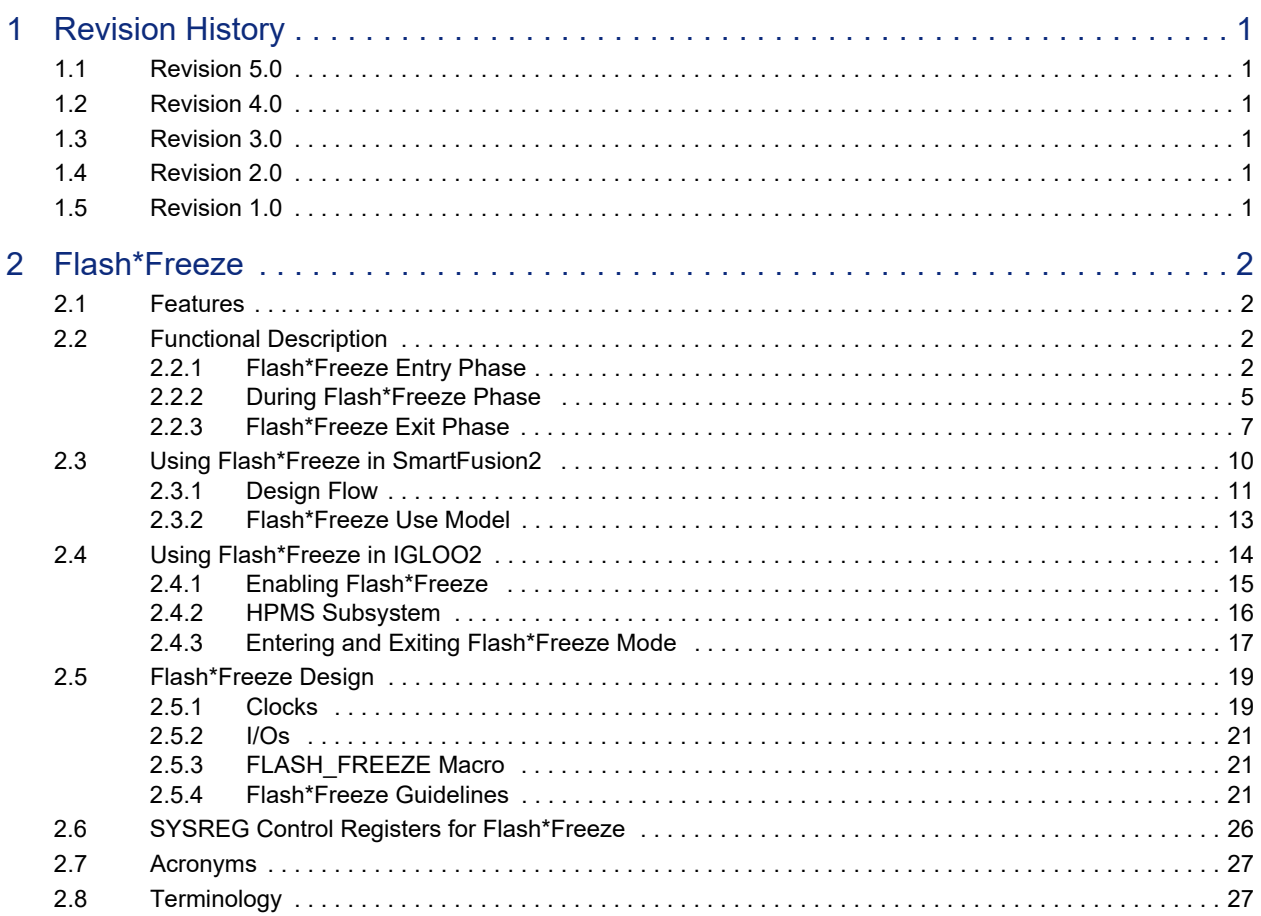

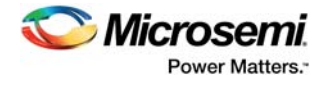

# **Figures**

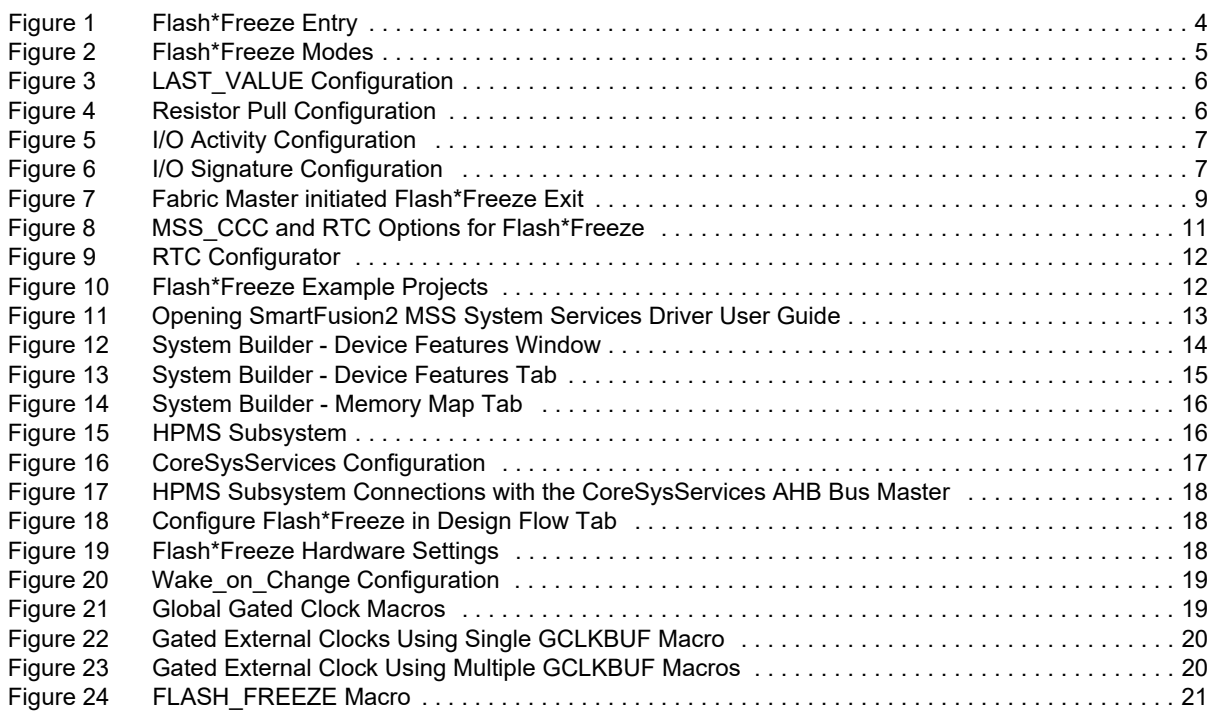

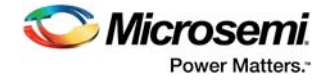

# **Tables**

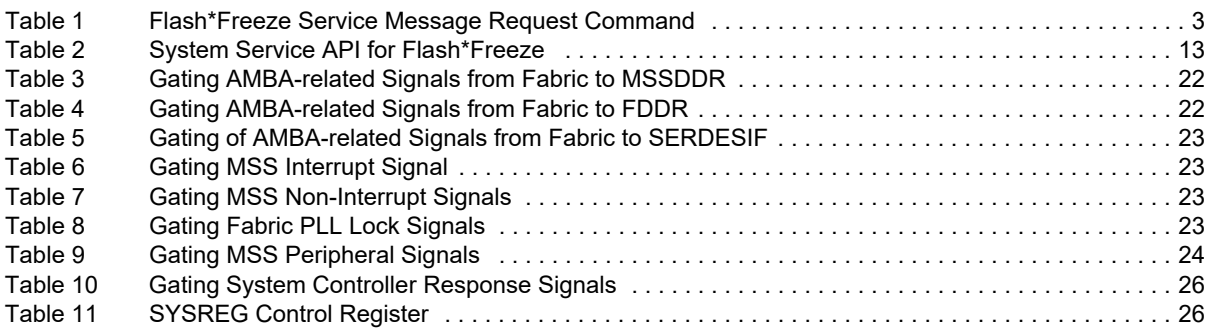

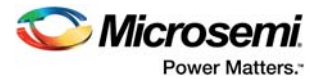

# <span id="page-5-0"></span>**1 Revision History**

The revision history describes the changes that were implemented in the document. The changes are listed by revision, starting with the most current publication.

## <span id="page-5-1"></span>**1.1 Revision 5.0**

A note about Cortex-M3 processor sleep modes was added to the introduction. For more information, see [Flash\\*Freeze, page 2.](#page-6-5)

## <span id="page-5-2"></span>**1.2 Revision 4.0**

The following is a summary of the changes in revision 4.0 of this document.

- The document was updated for Libero v11.7 SP1 software updates.
- Information about flash freeze guidelines was added. For more information, see [Flash\\*Freeze](#page-25-4)  [Guidelines, page 21.](#page-25-4)

## <span id="page-5-3"></span>**1.3 Revision 3.0**

The following is a summary of the changes in revision 3.0 of this document.

- Merged SmartFusion2 and IGLOO2 user guides.
- Updated SARs: 54450, 55852, 55855, 55856, 56532, 57027, 57140, 59868, 64019, 65635, 68477, and 69512.

## <span id="page-5-4"></span>**1.4 Revision 2.0**

The following is a summary of the changes in revision 2.0 of this document.

- Updated [I/O Activity, page 7](#page-11-4) (SAR 50532).
- Added [Using Flash\\*Freeze in IGLOO2, page 14](#page-18-2) (SAR 50362).
- Updated [Flash\\*Freeze Entry Phase, page 2](#page-6-4) and [Flash\\*Freeze Exit Phase, page 7](#page-11-3) (SAR 50581, 50582, 50585).
- Updated [Flash\\*Freeze Entry, page 3](#page-7-1) and Fabric Master Initiated Flash\*Freeze Exit (SAR 50583, 50584).
- Updated Flash\*Freeze Entry Phase section (SAR 54986)
- Updated Flash\*Freeze Entry Time section (SAR 54986)
- Updated Fabric State During Flash\*Freeze Mode section (SAR 54986)
- Updated Enabling Flash\*Freeze Mode section (SAR 54986)

## <span id="page-5-5"></span>**1.5 Revision 1.0**

Restructured the user guide (SAR 41389, 44796).

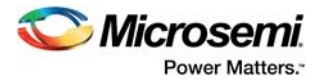

# <span id="page-6-5"></span><span id="page-6-0"></span>**2 Flash\*Freeze**

SmartFusion<sup>®</sup>2 SoC FPGAs and IGLOO<sup>®</sup>2 FPGAs offer the Flash\*Freeze technology for implementing low-power solutions. Flash\*Freeze mode is an ultra-low power static mode with lowest standby power of 1.92 mW. Flash\*Freeze technology allows easy entry and exit from ultra-low power static mode while retaining SRAM content, I/O state, and register data, thereby dramatically reducing power. Flash\*Freeze mode can be used in a wide variety of applications, such as patient monitoring systems, industrial applications, automotive applications, mobile applications, power distribution systems, and applications that require the lowest possible static power to function.

**Note:** SmartFusion2 devices also support Cortex-M3 processor sleep modes, which reduce power consumption through clock gating. For more information about the sleep modes, see the Power Management section in *[UG0331: SmartFusion2 Microcontroller Subsystem User Guide](http://www.microsemi.com/index.php?option=com_docman&task=doc_download&gid=130918)*.

## <span id="page-6-1"></span>**2.1 Features**

Flash\*Freeze has the following features:

- User configurable Flash\*Freeze entry mechanism through:
	- Cortex-M3 processor firmware
	- AHB-Lite/APB fabric master (if Cortex-M3 processor is not enabled)
- User configurable Flash\*Freeze exit mechanism through:
	- I/O activity
	- I/O signature match
	- RTC wakeup interrupt
- External clock sources are not needed
- MSS or HPMS stays powered-up to retain the SRAM data
- The state information for fabric registers, fabric SRAM content, and I/O is retained, enabling fast recovery to active mode

#### **Notes:**

- Ethernet MAC is not supported during Flash\*Freeze mode.
- No new tamper events are registered during Flash\*Freeze mode. However, any active events before Flash\*Freeze entry are still active after the Flash\*Freeze exit.

## <span id="page-6-2"></span>**2.2 Functional Description**

Flash\*Freeze implementation consists of three phases:

- Flash\*Freeze entry phase
- During Flash\*Freeze phase
- <span id="page-6-4"></span>• Flash\*Freeze exit phase

## <span id="page-6-3"></span>**2.2.1 Flash\*Freeze Entry Phase**

SmartFusion2 and IGLOO2 FPGA devices are designed and optimized to enter Flash\*Freeze mode only when the power supply is stable.

Flash\*Freeze entry can be initiated by ARM Cortex-M3 processor firmware or AHB-Lite/APB Fabric master (if ARM Cortex-M3 processor is not enabled). On initiation, the system master (the ARM Cortex-M3 processor or the fabric master) must check for the high-speed peripherals (FDDR, MDDR, and SerDes) to power them down if required and also halt the existing user defined fabric logic. The system master has to send a Flash\*Freeze service request command as shown in [Table 1, page 3](#page-7-0) to enter into Flash\*Freeze. This service request command is sent to the system controller over the COMM\_BLK interface. When Flash\*Freeze service request commands are sent from the system master to the system controller, the device is put into Flash\*Freeze.

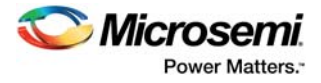

For more information about Flash\*Freeze command, see the Flash\*Freeze Services section of *[UG0450:](http://www.microsemi.com/index.php?option=com_docman&task=doc_download&gid=132038)  [SmartFusion 2 and IGLOO2 System Controller User Guide](http://www.microsemi.com/index.php?option=com_docman&task=doc_download&gid=132038)*.

<span id="page-7-0"></span>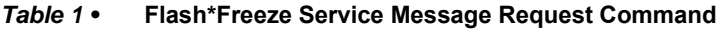

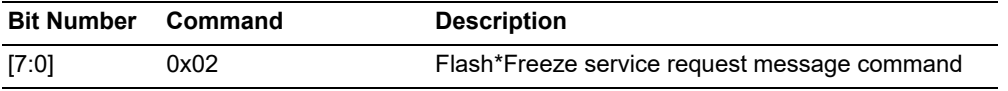

## **2.2.1.1 Flash\*Freeze Entry**

<span id="page-7-1"></span>The user fabric logic must follow the sequence of steps for Flash\*Freeze entry phase as shown in [Figure 1, page 4](#page-8-0). The user fabric logic must be interfaced with the CoreSysServices IP, which is an AHB bus master that puts the device to the lowest possible power state. The steps can be customized to skip the power saving steps, if not required.

For more information, see the Flash\*Freeze Services section in Table 1 in the *[CoreSysServices v3.1](https://ww1.microchip.com/downloads/aemdocuments/documents/fpga/ProductDocuments/SupportingCollateral/CoreSysServices_HB.pdf)  [Handbook](https://ww1.microchip.com/downloads/aemdocuments/documents/fpga/ProductDocuments/SupportingCollateral/CoreSysServices_HB.pdf)*.

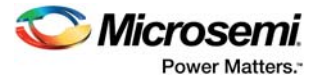

<span id="page-8-0"></span>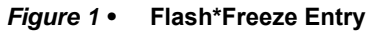

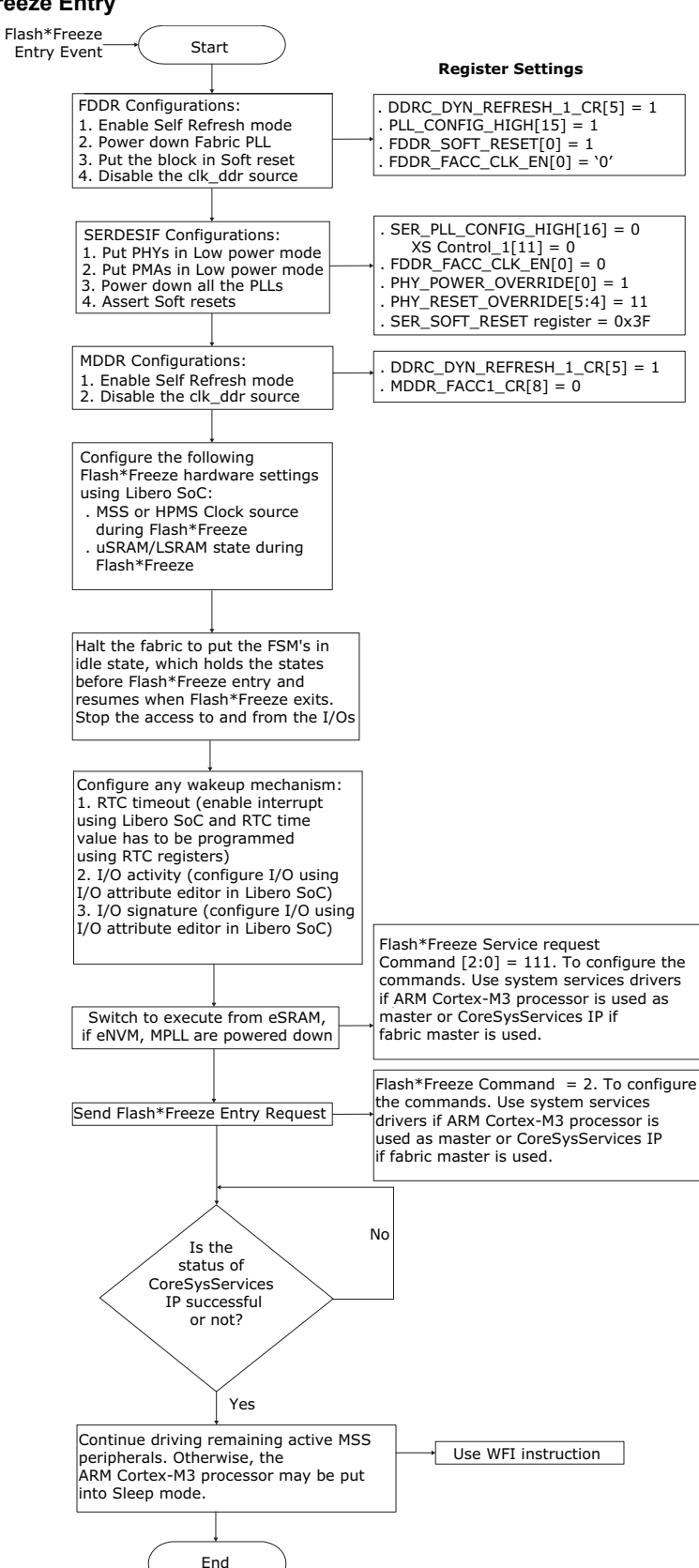

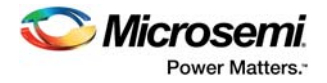

## **2.2.1.1.1 Flash\*Freeze Entry Time**

After receiving the Flash\*Freeze system service commands through the COMM\_BLK, the system controller disables the PLL output clocks if they are used in the design. The clock is disabled by asserting the PLL power down (MPLLPD) bit in the FFOPTIONS register. For more information, see the FFOPTIONS table in the *[UG0450: SmartFusion 2 and IGLOO2 System Controller User Guide](http://www.microsemi.com/index.php?option=com_docman&task=doc_download&gid=132038)*. The time taken from the initiation of Flash\*Freeze trigger to the disabling of the clock is known as Flash\*Freeze entry time.

## **2.2.1.2 PLL/CCC**

If a fabric or embedded PLL/CCC is used, entering Flash\*Freeze mode automatically powers down the PLL/CCC. The PLL/CCC configuration retains its state during Flash\*Freeze operation and recovers the previous state, that is, when Flash\*Freeze exits PLL/CCC returns to the normal operation.

## **2.2.1.3 I/Os and Globals**

While entering Flash\*Freeze mode, inputs, globals, and PLL/CCC enter the Flash\*Freeze state asynchronously to each other. As a result, clock, data glitches, and narrow pulses can be generated while entering.

<span id="page-9-1"></span>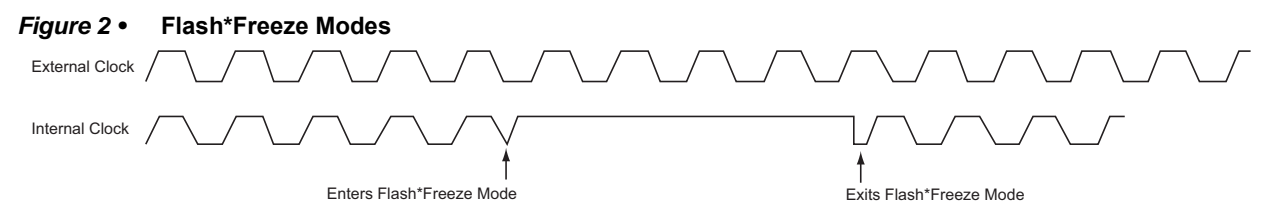

I/O banks are not deactivated simultaneously while entering Flash\*Freeze mode. This can cause clocks and inputs to become disabled at different times, resulting in unexpected data being captured.

The clocks must be gated properly to prevent glitches. For more information about handling clock gating, see [Flash\\*Freeze Design, page 19](#page-23-0).

## <span id="page-9-0"></span>**2.2.2 During Flash\*Freeze Phase**

The operational behavior of the MSS or HPMS, FPGA fabric, FDDR, high-speed serial blocks, PLLs/CCCs, and I/Os after entering into Flash\*Freeze mode are discussed in subsequent sections.

## **2.2.2.1 MSS or HPMS Operation in Flash\*Freeze Mode**

During Flash\*Freeze mode:

- The MSS or HPMS is always powered.
- The MSS or HPMS is clocked by the 50 MHz RC oscillator, the 1 MHz RC oscillator.
- You can specify which I/Os remain active during Flash\*Freeze mode in I/O attribute editor.
- The MDDR is not active. The MDDR must be put into self-refresh mode before entering Flash\*Freeze mode.

## **2.2.2.2 Fabric State During Flash\*Freeze Mode**

During Flash\*Freeze mode:

- The FPGA fabric is fully powered down, but the register contents are held in the suspend latches. The suspend latches remain powered up, and upon exit from the Flash\*Freeze mode, they restore the register with the contents present before Flash\*Freeze entry.
- The fabric SRAMs can be configured in Libero<sup>®</sup> to enter into suspend mode or sleep mode during Flash\*Freeze. This applies to both the large SRAM (LSRAM) instances of RAM1xK18 and the micro SRAM (µSRAM) instances of RAM64x18. These SRAM instances can independently be setup to enter into one of the two modes defined below:
	- Suspend mode: LSRAM and µSRAM contents are retained.
	- Sleep mode: LSRAM and µSRAM contents are not retained.

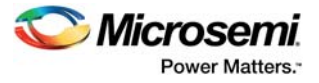

- CCCs are turned off during Flash\*Freeze mode. The CCC configuration retains its state during Flash\*Freeze operation and recovers the previous state upon Flash\*Freeze exit.
- Mathblocks are not operational. Mathblocks are turned off during Flash\*Freeze mode. The mathblock configuration retains its state during the Flash\*Freeze operation and recovers the previous state upon Flash\*Freeze exit. If the Flash\*Freeze is configured in Sleep mode, the mathblock configuration is lost.

## **2.2.2.3 FDDR Operation in Flash\*Freeze Mode**

The FDDR controller is not operational during Flash\*Freeze mode.

## **2.2.2.4 High-Speed Serial Block Operation in Flash\*Freeze Mode**

The high-speed serial block is not operational (powered down) during Flash\*Freeze mode.

### **2.2.2.5 I/O State in Flash\*Freeze Mode**

The I/O pads are placed in a low power mode, except for MSS or HPMS related I/Os, which are not affected by Flash\*Freeze mode. The I/Os can be individually configured using the following options:

- Hold the previous state: This feature holds the last valid state of the input or output pad before the device enters into the Flash\*Freeze mode. Weak pull up or weak pull down of I/O pads can be configured along with the hold feature without affecting the hold state. The I/O pad can be configured to hold the previous state in the **I/O Editor** of Libero. The following figure shows the I/O Editor with the I/O state in Flash\*Freeze mode column and options highlighted. There are two options available:
	- **TRISTATE**: Tristates the I/O.
	- **LAST\_VALUE**: Holds the previous state of the I/O.

#### <span id="page-10-0"></span>*Figure 3 •* **LAST\_VALUE Configuration**

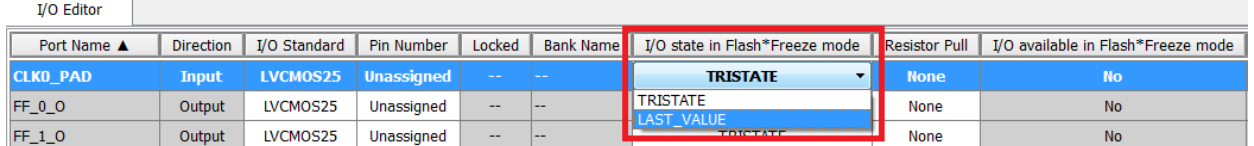

- Set I/O pad to weak pull up or weak pull down: If this feature is used without the output hold feature, the input and output pads maintain the configured weak pull up or pull down status during the Flash\*Freeze mode and performs normal operation. The I/O pad can be configured to weak pull up or pull down in the I/O Editor of Libero. The following figure shows the I/O Editor with the Reset Pull column and options highlighted. There are three options available:
	- **None**: No weak pull up or pull down
	- **Down**: Weak pull down
	- **Up**: Weak pull up

#### <span id="page-10-1"></span>*Figure 4 •* **Resistor Pull Configuration**

#### I/O Editor

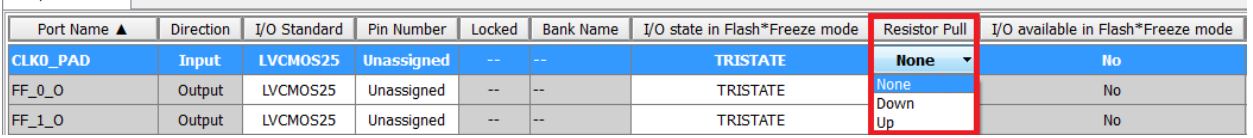

The I/Os that do not use the hold state or I/O pad weak pull-up or pull-down features are tristated during Flash\*Freeze mode.

## **2.2.2.6 Fabric PLL/CCC**

The PLL/CCC is powered down during Flash\*Freeze mode while retaining the configuration state.

**Note:** The input pads and input clocks to the FPGA fabric can toggle without any impact on the static power consumption if weak pull up or pull down is not selected. The input pads must never be allowed to float near the mid-rail, as it can cause totem-pole current in the input buffer.

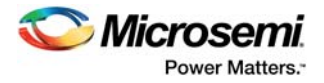

## <span id="page-11-0"></span>**2.2.3 Flash\*Freeze Exit Phase**

<span id="page-11-3"></span>Flash\*Freeze exit wakes up the device from Flash\*Freeze mode and returns the device or design to normal operation. Exit from the Flash\*Freeze state can be initiated by any one of the following:

- I/O activity
- I/O signature
- <span id="page-11-4"></span>**RTC** timeout

## **2.2.3.1 I/O Activity**

In I/O activity, an I/O can be selected to be part of the Flash\*Freeze exit trigger. The value at the pin of the selected I/O is latched before going to low-power mode. When a change takes place on the configured I/O, the device wakes up from Flash\*Freeze mode.

The fabric I/Os, MSS, or HPMS peripheral I/Os are available to select the Flash\*Freeze wake-up pin. The following figure shows the I/O configuration in the I/O attribute editor.

<span id="page-11-1"></span>*Figure 5 •* **I/O Activity Configuration**

| <b>I/O Editor</b>      |           |                          |                   |                         |              |                                            |             |                                                                                    |                |              |               |                         |
|------------------------|-----------|--------------------------|-------------------|-------------------------|--------------|--------------------------------------------|-------------|------------------------------------------------------------------------------------|----------------|--------------|---------------|-------------------------|
| Port Name A            | Direction | VO Standard   Pin Number |                   | Locked                  |              | Bank Name   I/O state in Flash®Freeze mode |             | Resistor Pull   I/O available in Flash "Freeze mode   Schmitt Trigger   Odt_Static |                |              | Odt Imp (Ohm) | Low Power Exit          |
| <b>CLKO PAD</b>        | Input     | LVCMOS25                 | Unassigned        |                         |              | <b>TRISTATE</b>                            | None        | No                                                                                 | Off            | <b>STATE</b> | <b>STATE</b>  |                         |
| FF_Wakeonchange        | Input     | LVCMOS25                 | <b>AB47</b>       | $\overline{\mathbf{z}}$ | <b>Bank7</b> | <b>TRISTATE</b>                            | <b>None</b> | No                                                                                 | Off            | $-1$         | -             | <b>Wake On Change v</b> |
| <b>SERV BUSY</b>       | Output    | LVCMOS25                 | Unassigned        |                         |              | <b>TRISTATE</b>                            | None        | No.                                                                                | <b>Service</b> | <b>STATE</b> | <b>START</b>  |                         |
| <b>SERV ENABLE REQ</b> | Input     | LVCMOS25                 | Unassigned        |                         |              | <b>TRISTATE</b>                            | None        | <b>No</b>                                                                          | Off            | --           | $\sim$        | Il Wake On 0            |
| Wakeon O               | Outnut    | <b>IMCMOS25</b>          | <b>Unassigned</b> |                         |              | <b>TRISTATE</b>                            | None        | No.                                                                                | <b>Select</b>  | <b>STATE</b> |               | Wake On 1               |

## **2.2.3.2 I/O Signature**

Any I/O can be selected to be part of a signature match value while in Flash\*Freeze mode. All other I/Os are tristated or held to the previous state before entering Flash\*Freeze mode or weakly pulled up/pulled down. The selected I/Os need to match a static predetermined value at the same time.

If the configured signature values match the values at the pins, then the device exits low-power mode. The following options are available in Libero:

- Low power signature look for 0 (Wake\_on\_0)
- Low power signature look for 1 (Wake on 1)

Flash\*Freeze exit is executed in a sequence by the system controller after triggering any of the configured events (I/O activity, I/O signature, or RTC timeout). Exit from Flash\*Freeze mode can be achieved by the following:

- ARM Cortex-M3 firmware
- Fabric master (if ARM Cortex-M3 processor is not enabled)

The following figure shows the I/O signature configuration in the I/O attribute editor.

<span id="page-11-2"></span>*Figure 6 •* **I/O Signature Configuration**

| * I/O Editor - top_top* |               |                 | $\overline{\phantom{a}}$ | <b>START COMPANY</b>                  |                  |                               |                      |                                    |                          |                 |                 |                |
|-------------------------|---------------|-----------------|--------------------------|---------------------------------------|------------------|-------------------------------|----------------------|------------------------------------|--------------------------|-----------------|-----------------|----------------|
| File<br>Edit<br>View    | Help<br>Tools |                 |                          |                                       |                  |                               |                      |                                    |                          |                 |                 |                |
| HH 32 6 + 2 10          |               |                 |                          |                                       |                  |                               |                      |                                    |                          |                 |                 |                |
| I/O Editor              |               |                 |                          |                                       |                  |                               |                      |                                    |                          |                 |                 |                |
| Port Name <b>V</b>      | Direction     | VO Standard     | Pin Number               | Locked                                | <b>Bank Name</b> | VO state in Flash*Freeze mode | <b>Resistor Pull</b> | I/O available in Flash*Freeze mode | Schmitt Trigger          | Odt_Static      | Odt Imp (Ohm)   | Low Power Exit |
| <b>SERV ENABLE REQ</b>  | Input         | LVCMOS25        | Unassigned               | $\overline{a}$                        |                  | <b>TRISTATE</b>               | None                 | No                                 | off                      | $-1$            | $\cdots$        | Off            |
| <b>SERV_BUSY</b>        | Output        | LVCMOS25        | Unassigned               | $\overline{a}$                        |                  | <b>TRISTATE</b>               | None                 | No                                 | $\overline{\phantom{a}}$ | $\qquad \qquad$ | $\rightarrow$   | $-1$           |
| FF_IOPaterrn_4_i        | <b>Input</b>  | <b>LVCMOS25</b> | AB1                      | <b>V</b>                              | <b>Bank7</b>     | <b>TRISTATE</b>               | <b>None:</b>         | No.                                | off                      | $\sim$          | <b>Contract</b> | Wake On D      |
| FF_IOPaterrn_3_I        | Input         | LVCMOS25        | AA29                     | U)                                    | Bank3            | TRISTATE                      | None                 | No                                 | Off                      | <b>STATE</b>    | <b>CONTROL</b>  | Wake_On_1      |
| FF_IOPaterrn_2_i        | Input         | LVCMOS25        | AA28                     | $\overline{v}$                        | Bank3            | TRISTATE                      | None                 | No                                 | Off                      | $\overline{a}$  | $\cdots$        | Wake On 0      |
| FF_IOPaterrn_1_i        | Input         | LVCMOS25        | AA27                     | $\overline{\mathcal{L}}$              | Bank3            | <b>TRISTATE</b>               | None                 | No                                 | Off                      | $-1$            | $-1$            | Wake_On_1      |
| FF IOPaterrn 0          | Input         | LVCMOS25        | AA26                     | $\left\vert \mathcal{J}\right\rangle$ | Bank3            | TRISTATE                      | None                 | No                                 | Off                      | <b>STATE</b>    | <b>Contract</b> | Wake_On_0      |

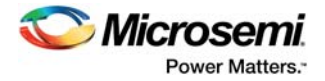

## **2.2.3.3 RTC Timeout**

Prior to entering Flash\*Freeze mode, user logic must configure the RTC module. The timeout value must be set appropriately for the application needs. One of the on-chip clock resources must be driving the RTC.

Exit from Flash\*Freeze mode can also be achieved via the Cortex-M3 processor. Setting the WAKEUP\_SET bit in the RTC control register results in assertion of the RTC wakeup interrupt. The RTC wakeup interrupt is routed to the system controller, fabric, and the Cortex-M3 processor nested vectored interrupt controller (NVIC). RTC\_WAKEUP\_CONGFIG in the SYSREG block provides masking for the RTC\_WAKEUP interrupt to the fabric, Cortex-M3 processor, and the system controller. For accessing the RTC\_WAKEUP\_CONFIG register, see [Table 1, page 3](#page-7-0).

Flash\*Freeze exit is executed in a sequence by the system controller after triggering any of the configured events (I/O activity, I/O signature, or RTC timeout). Exit from Flash\*Freeze mode can be achieved by the following:

- Cortex-M3 firmware
- Fabric master (if Cortex-M3 processor is not enabled).

## **2.2.3.4 Flash\*Freeze Exit**

To resume normal operation, the ARM Cortex-M3 firmware or user fabric logic has to follow the sequence of steps listed in the following flow chart based on the master used for triggering Flash\*Freeze exit. If fabric master is used, then user fabric logic needs to interface with the AHB bus master CoreSysServices IP on initiating the Flash\*Freeze exit, as shown in [Figure 7, page 9.](#page-13-0) For more information, see the *[CoreSysServices v3.1 Handbook](https://ww1.microchip.com/downloads/aemdocuments/documents/fpga/ProductDocuments/SupportingCollateral/CoreSysServices_HB.pdf)*.

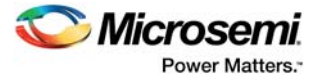

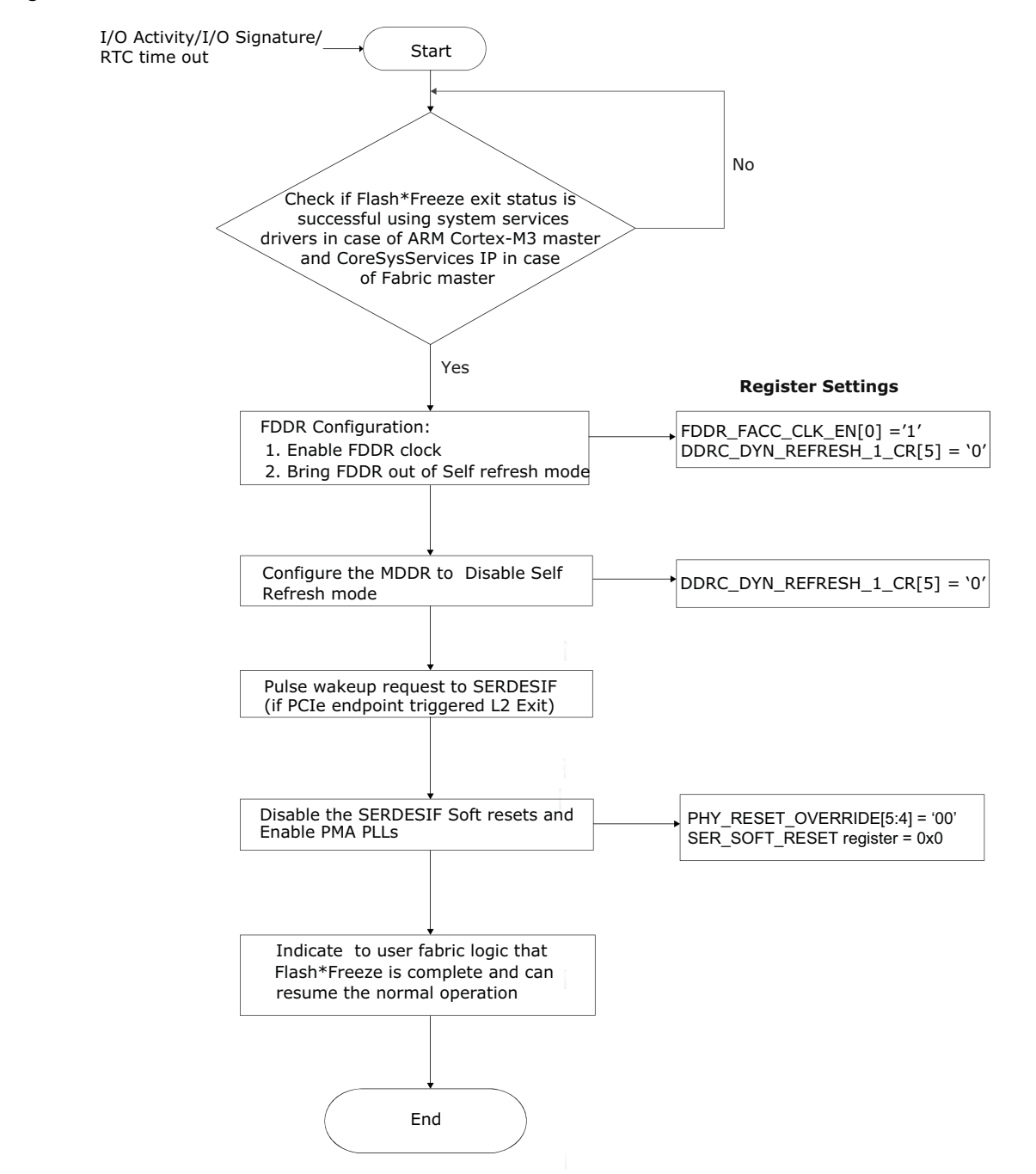

#### <span id="page-13-0"></span>*Figure 7 •* **Fabric Master initiated Flash\*Freeze Exit**

## **2.2.3.4.1 Flash\*Freeze Exit Time**

The system controller wakes the device from Flash\*Freeze mode on Flash\*Freeze exit trigger. The time taken from the initiation of the Flash\*Freeze exit trigger to the enabling of the clock is known as Flash\*Freeze exit time. If MPLL is used, the MPLL clock is enabled, or if a fabric PLL is used, the fabric PLL clock and MPLL clock are enabled.

If the MSS\_CLK\_BASE is being generated from the fabric PLL, then there would be a sequence of fabric PLL lock first and then MSS PLL lock.

For more information about PLL lock feature, see the PLLs Lock Monitoring section under MSS Clock Conditioning Circuitry chapter in *[UG0449: SmartFusion2 and IGLOO2 Clocking Resources User Guide](http://www.microsemi.com/index.php?option=com_docman&task=doc_download&gid=132012)*.

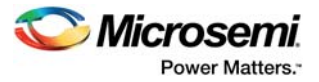

## **2.2.3.5 I/Os and Globals**

The following describes how the I/O and globals behave during Flash\*Freeze exit:

- While exiting Flash\*Freeze mode, the inputs and globals exit their Flash\*Freeze state asynchronously to each other. The order in which individual I/Os and globals exit the Flash\*Freeze state is a function of routing and logic delays in the I/O ring. Clock, data glitches, and narrow pulses can be generated while exiting Flash\*Freeze mode, unless clock gating schemes are used. For more information about how to handle the clock gating, see [Flash\\*Freeze Design, page 19](#page-23-0).
- All I/O banks are not activated simultaneously when exiting the Flash\*Freeze mode. This can cause the clocks and inputs to enable themselves at different times, resulting in unexpected data being captured.
- The output hold state is asynchronously controlled by the signal driving the output buffer (output signal). This ensures a clean, glitch-free transition from the hold state to output drive. However, any glitches on the output signal during exit from Flash\*Freeze mode can result in glitches on the output pad.
- The preceding situations can cause glitches or invalid data to be clocked into and preserved in the device.

## **2.2.3.6 PLL/CCC**

If the embedded PLL/CCC is used, the design must allow maximum acquisition time (per device datasheet) for the PLL/CCC to acquire the lock signal. The lock signal can be used to gate the clock coming out of a PLL/CCC.

## <span id="page-14-0"></span>**2.3 Using Flash\*Freeze in SmartFusion2**

The following sub sections describe how to use Flash\*Freeze in an application:

- Design flow
- Flash\*Freeze use models
- Flash\*Freeze design

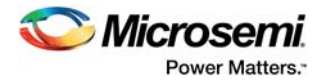

## <span id="page-15-0"></span>**2.3.1 Design Flow**

The following steps describe the Libero configuration settings for using Flash\*Freeze in an application:

1. Configure the highlighted blocks (MSS\_CCC and RTC) as shown in the following figure; these blocks are enabled by default.

<span id="page-15-1"></span>*Figure 8 •* **MSS\_CCC and RTC Options for Flash\*Freeze**

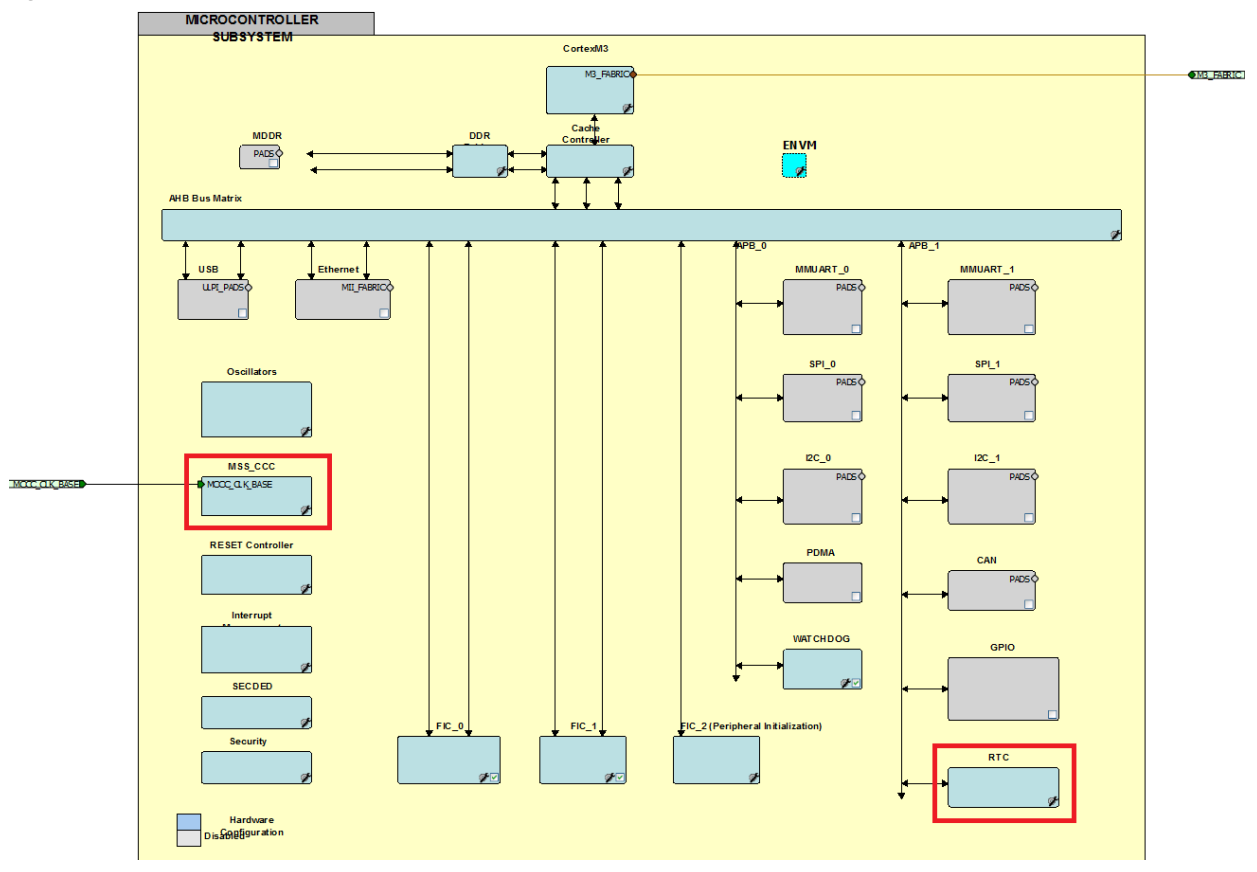

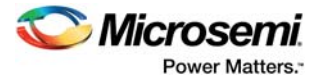

2. If RTC timeout interrupt is used for triggering Flash\*Freeze exit, configure the **Clock Source** and **WakeUp Interrupt** as shown in the following figure. See **Help** for options available on RTC configurator.

<span id="page-16-0"></span>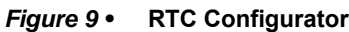

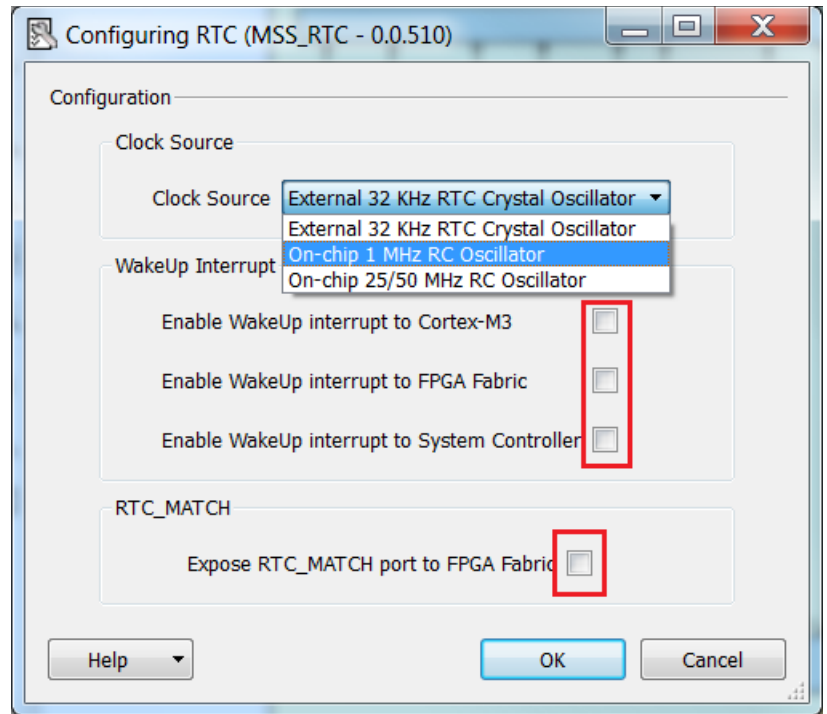

- 3. To generate the component, click **Generate Component** or select **SmartDesign** > **Generate Component**. For more information about component generation, see the *[Libero SoC User's Guide](http://www.microsemi.com/soc/documents/libero_ug.pdf)*. The firmware driver folder and Soft Console workspace is created in the project.
- 4. Click **Configure firmware** as shown in the following figure to find the system service drivers for Flash\*Freeze.

<span id="page-16-1"></span>*Figure 10 •* **Flash\*Freeze Example Projects**

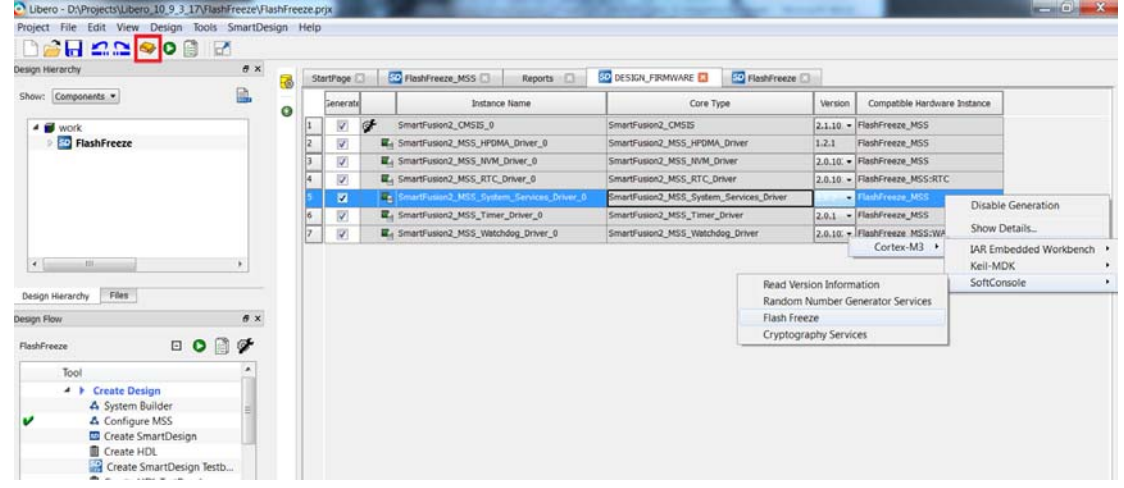

5. Click **Generate Programming Data** to complete \*.fdb file generation. Double-click **Write Application Code** under the Libero design flow window to invoke the Soft Console IDE. The Soft Console folder contains the mss\_system\_services drivers. The firmware driver, mss\_system\_services (mss\_sys\_services.c and mss\_sys\_services.h) provides functions for Flash\*Freeze.

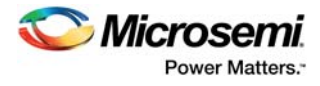

The following table lists the APIs for Flash\*Freeze.

<span id="page-17-2"></span>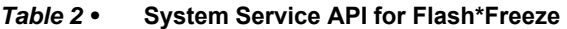

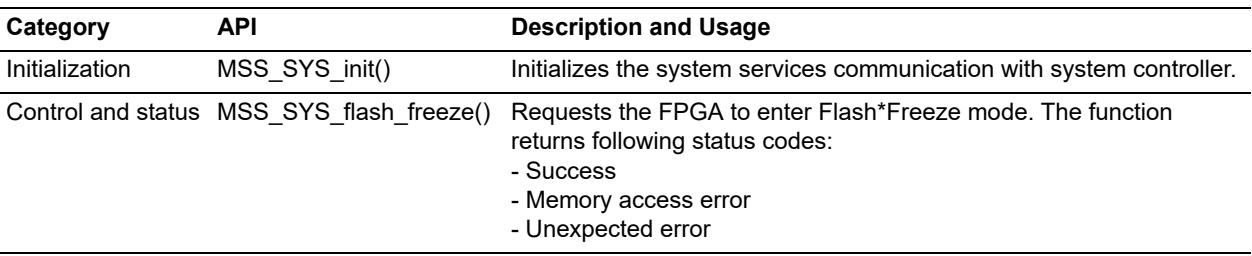

For more information on the APIs, see the **SmartFusion2 MSS System Services Driver User Guide** by following the path shown in the following figure.

#### <span id="page-17-1"></span>*Figure 11 •* **Opening SmartFusion2 MSS System Services Driver User Guide**

 $\bullet$ Generate **Instance Name** Core Type Version Compatible Hardware Instance SmartFusion2\_CMSIS SmartFusion2\_CMSIS\_0 2.3.105 - PCIe\_HPDMA\_SMCFIC\_MSS  $\overline{\mathbf{v}}$ SmartFusion2 MSS GPIO Driver 0 SmartFusion2 MSS GPTO Driver 2.1.102 PCIe\_HPDMA\_SMCFIC\_MSS:GPIO  $\overline{\mathbf{v}}$ 2.0.101 PCIe\_HPDMA\_SMCFIC\_MSS SmartFusion2\_MSS\_HPDMA\_Driver\_0 SmartFusion2 MSS HPDMA Drive  $\overline{v}$ SmartFusion2\_MSS\_NVM\_Driver\_0 SmartFusion<sub>2</sub> MSS NVM Driver 2.2.100 PCIe\_HPDMA\_SMCFIC\_MSS  $\overline{\mathbf{v}}$ SmartFusion2\_MSS\_System\_Services\_Driver\_0  $\overline{\mathbf{z}}$ u. **Disable Generation** SmartFusion2\_MSS\_Timer\_Driver\_0 n2 MSS Timer Driver 2.2.100 V PCIe\_HPDMA\_SMCFIC\_MSS  $\overline{\mathcal{L}}$ Show Details.. Open Documentation SmartFusion2\_MSS\_System\_Services\_Driver\_RN.pdf Generate Sample Project > SmartFusion2\_MSS\_System\_Services\_Driver\_UG.pdf

> For more information about MSS system services support for Flash\*Freeze usage, a sample project is available, which can be generated as shown in [Figure 10, page 12.](#page-16-1)

## <span id="page-17-0"></span>**2.3.2 Flash\*Freeze Use Model**

For Cortex-M3 firmware Flash\*Freeze entry on GPIO input and Flash\*Freeze exit on RTC timeout condition (20 µs), use the following steps for Flash\*Freeze entry and exit:

- 1. Select the standby source clock using Libero.
- 2. Initialize the communication with system controller using MSS\_SYS\_init().
- 3. If RTC is used for Flash\*Freeze exit trigger, initialize the RTC using RTC init().
- 4. Initialize the peripheral GPIOs using MSS GPIO init().
- 5. Wait for Flash\*Freeze entry trigger when there is a transition on GPIO input.
- 6. Reset the RTC counter using MSS\_RTC\_reset\_counter().
- 7. Set the RTC timeout value to 20 us and single shot alarm to exit Flash\*Freeze using MSS\_RTC\_set\_binary\_count\_alarm().
- 8. Enable the RTC wakeup interrupt using MSS\_RTC\_enable\_irq() or configure using Libero.
- 9. Start the RTC counter using MSS RTC start().
- 10. Request Flash\*Freeze shutdown using MSS\_SYS\_flash\_freeze().
- 11. Check the status of the command by reading the return value of the MSS SYS flash freeze().
- 12. Check for Flash\*Freeze entry with system services event handler opcode.
- 13. After the timeout, RTC interrupt is generated. Check for Flash\*Freeze exit with system services event handler opcode.
- 14. Clear the RTC interrupt using MSS\_RTC\_clear\_irq().
- 15. The device comes out of Flash\*Freeze mode.

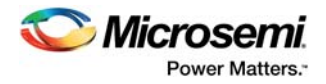

## <span id="page-18-0"></span>**2.4 Using Flash\*Freeze in IGLOO2**

<span id="page-18-2"></span>This section describes how to use Flash\*Freeze mode in IGLOO2 devices. To configure the IGLOO2 device features and then build a complete system, use the System Builder graphical design wizard in Libero.

The following figure shows the initial System Builder window where the desired device features can be selected. For information about using the System Builder wizard, see the *[IGLOO2 System Builder User](http://coredocs.s3.amazonaws.com/Libero/Tool/SysBuilder/igl2_system_builder_ug_1.pdf)  [Guide](http://coredocs.s3.amazonaws.com/Libero/Tool/SysBuilder/igl2_system_builder_ug_1.pdf)*.

<span id="page-18-1"></span>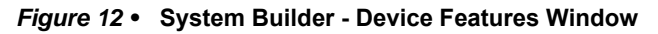

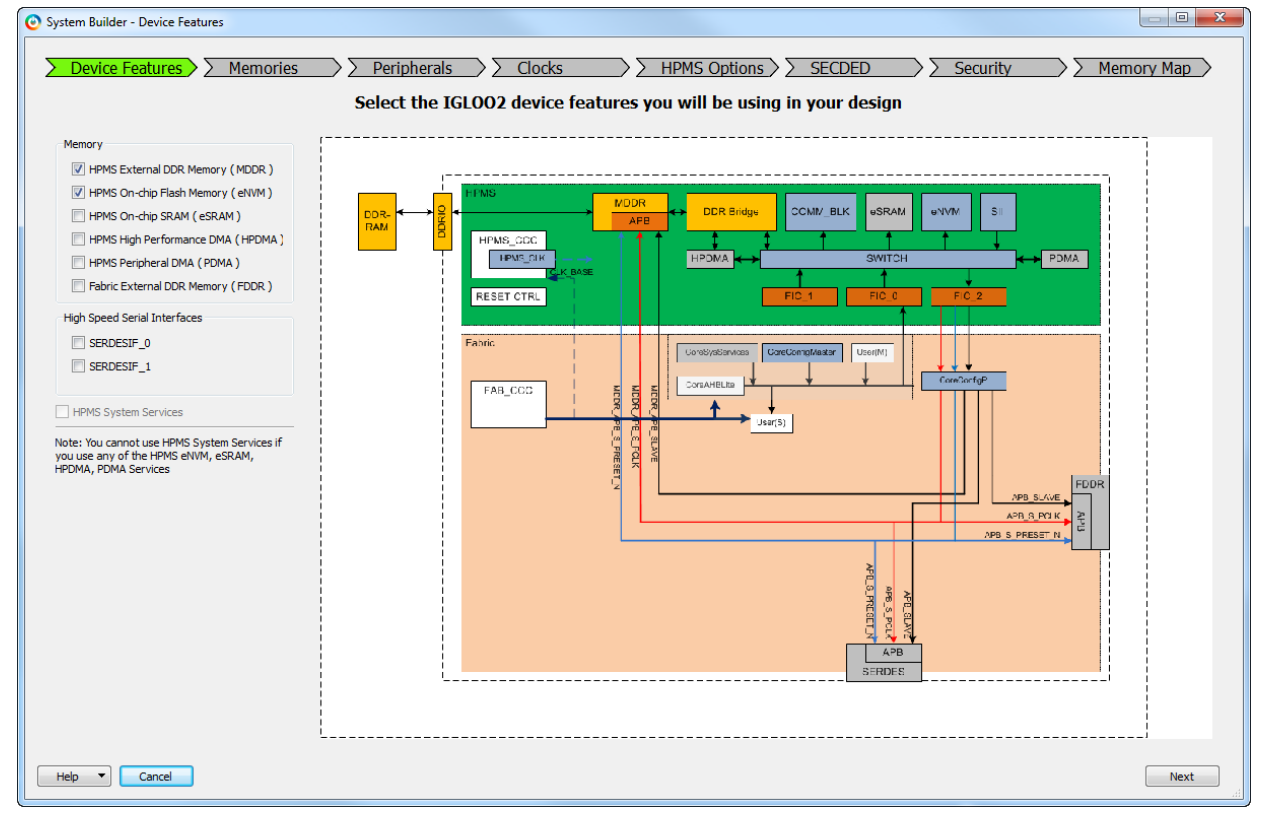

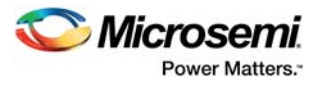

## <span id="page-19-0"></span>**2.4.1 Enabling Flash\*Freeze**

The following steps describe how to enable Flash\*Freeze mode in IGLOO2 devices:

1. Select **HPMS System Services** under the **Device Features** tab to enable Flash\*Freeze. This establishes a path for connecting the CoreSysServices soft IP to the COMM\_BLK through the FIC 0 interface. This is indicated by a change of color in the CoreSysServices block in the System Builder. If the CoreSysServices IP is connected as an AHB master, the other interfaces (eNVM, eSRAM, HPDMA, and PDMA) cannot be used to access the COMM\_BLK through the FIC\_0 interface. The following figure shows the CoreSysServices block in the System Builder wizard.

<span id="page-19-1"></span>*Figure 13 •* **System Builder - Device Features Tab**

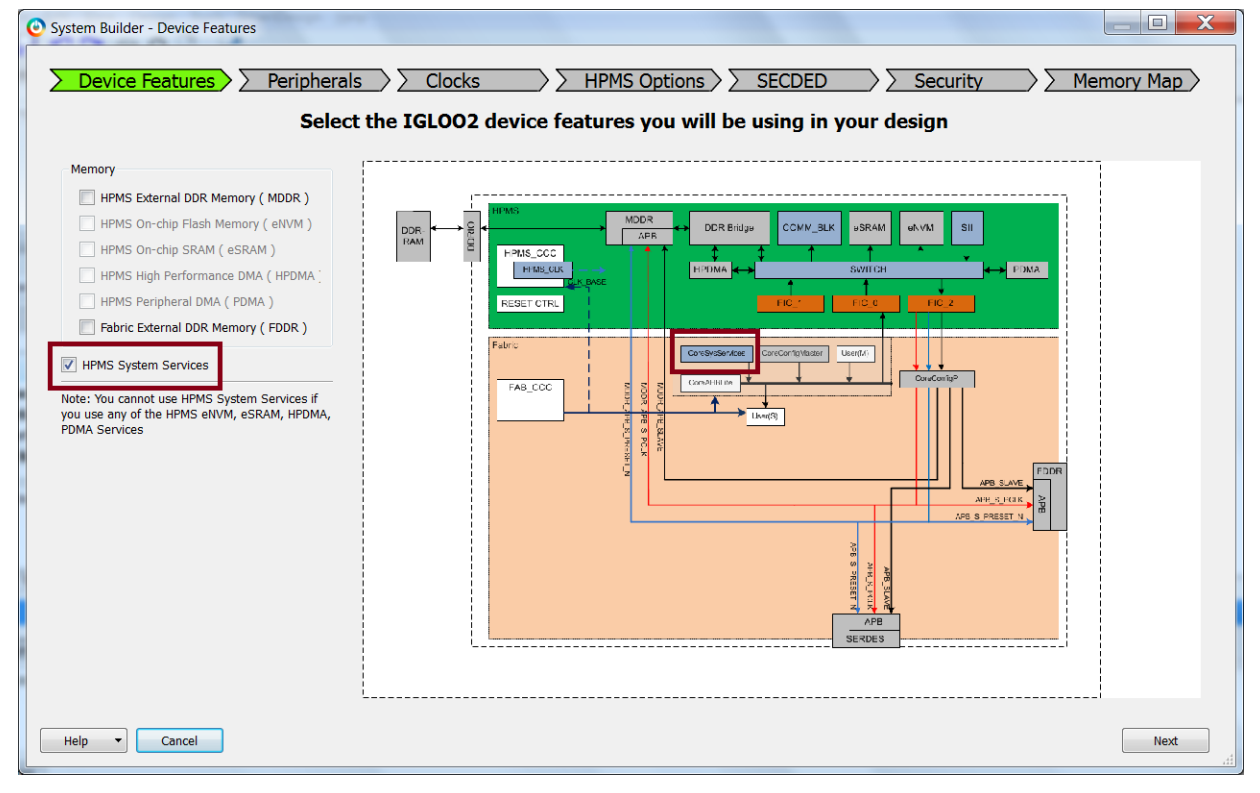

**Note:** The System Builder does not invoke the CoreSysServices soft IP, but allows you to connect it with the FIC 0 master interface port.

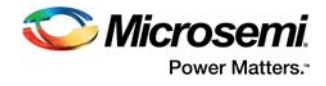

2. Go to the **Memory Map** tab, as the remaining System Builder tabs need not be configured. The following figure shows the **System Builder - Memory Map** tab.

<span id="page-20-1"></span>*Figure 14 •* **System Builder - Memory Map Tab**

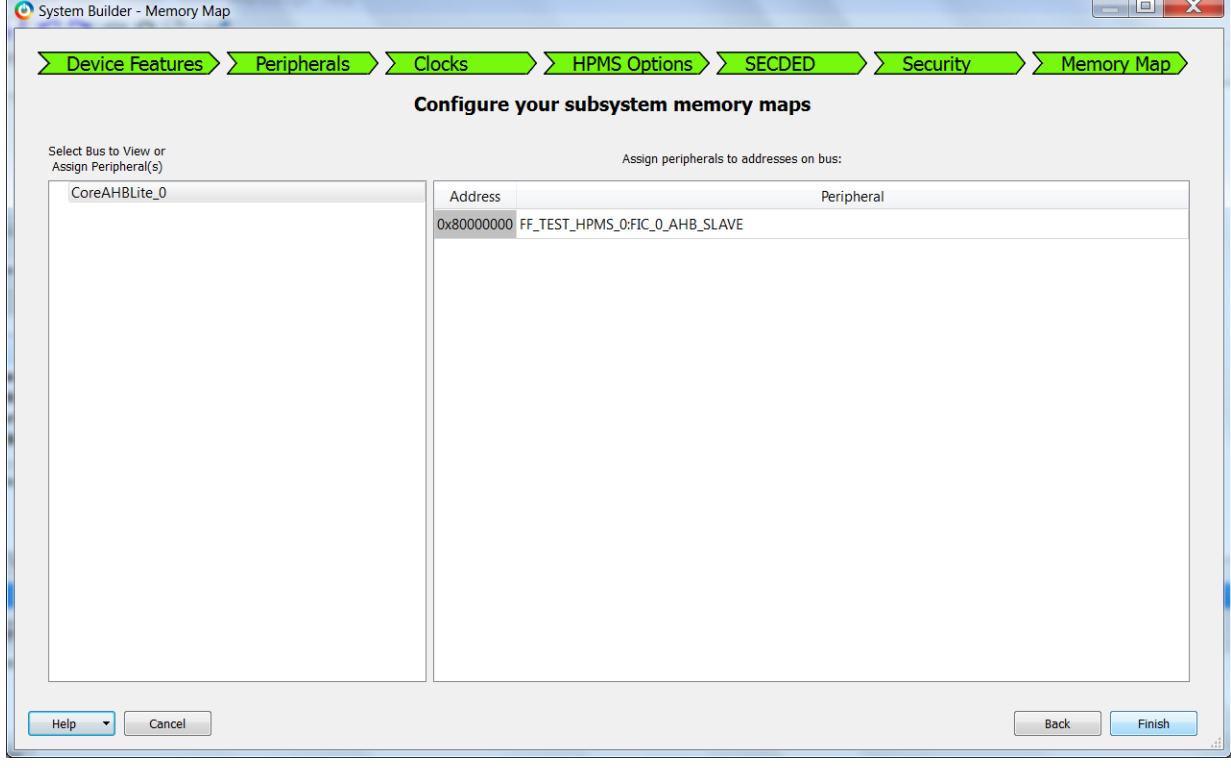

3. Click **Finish** to proceed with creating the HPMS System.

## <span id="page-20-0"></span>**2.4.2 HPMS Subsystem**

The following figure shows an example HPMS subsystem that can be used to connect the CoreSysServices fabric master to place the device in Flash\*Freeze.

### <span id="page-20-2"></span>*Figure 15 •* **HPMS Subsystem**

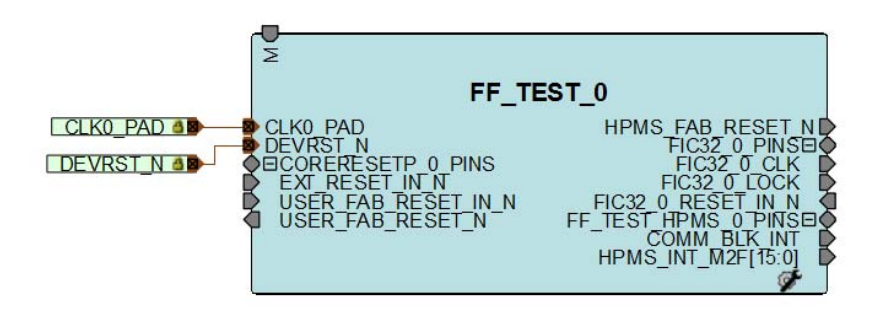

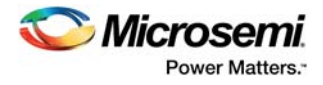

## <span id="page-21-0"></span>**2.4.3 Entering and Exiting Flash\*Freeze Mode**

This section describes how to enter the Flash\*Freeze entry phase using the CoreSysServices IP fabric master and go to the Flash\*Freeze exit phase using the *Wake\_On\_Change* input option.

#### **Flash\*Freeze Entry Phase**

- 1. Enable Flash\*Freeze mode in Libero using the System Builder wizard as described in [Enabling](#page-19-0)  [Flash\\*Freeze, page 15.](#page-19-0)
- 2. Select the CoreSysServices IP from the Libero Catalog and instantiate in the SmartDesign canvas.
- 3. Select **Flash\*Freeze Service**. Enter the other parameters required and click **OK** to configure the CoreSystemServcies IP and enable Flash\*Freeze service.

#### <span id="page-21-1"></span>*Figure 16 •* **CoreSysServices Configuration**

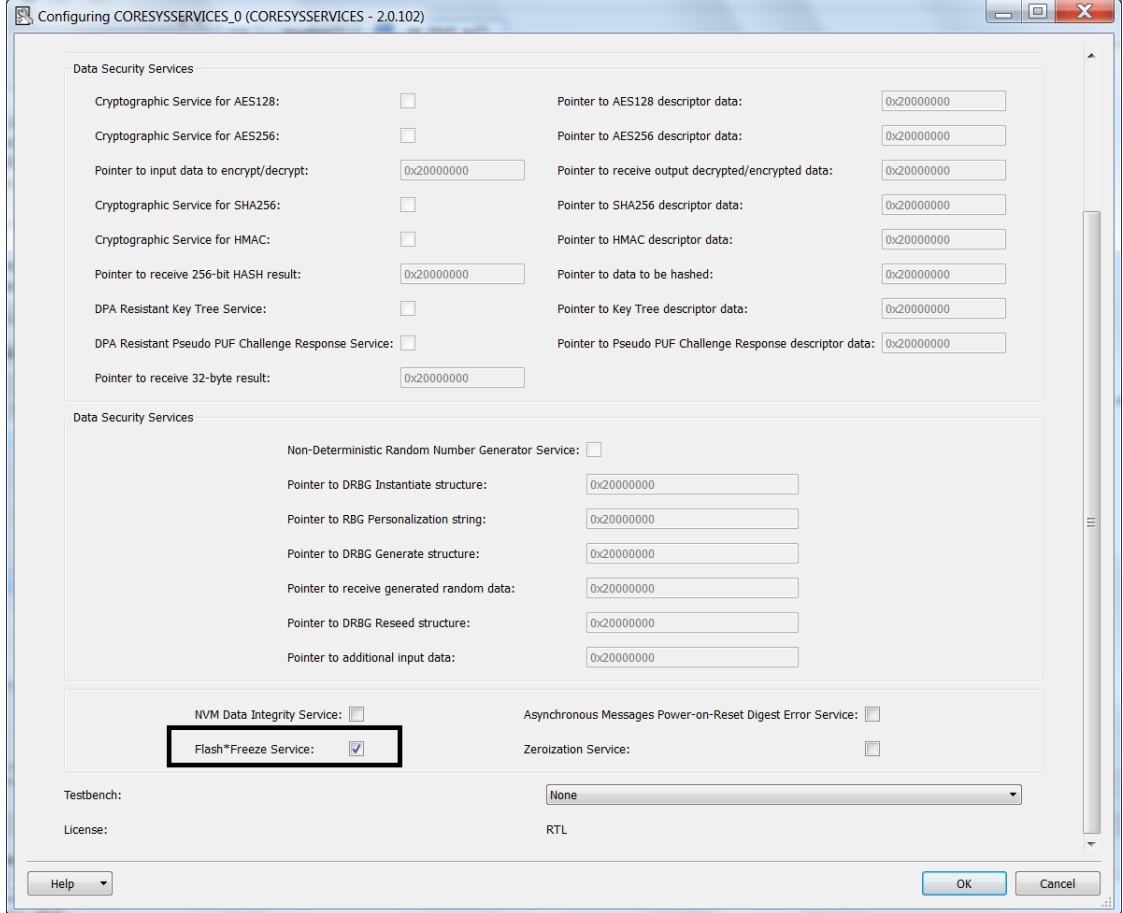

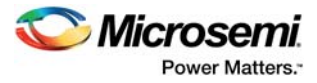

4. Connect CoreSysServices IP to the HPMS subsystem, as shown in the following figure.

<span id="page-22-0"></span>*Figure 17 •* **HPMS Subsystem Connections with the CoreSysServices AHB Bus Master**

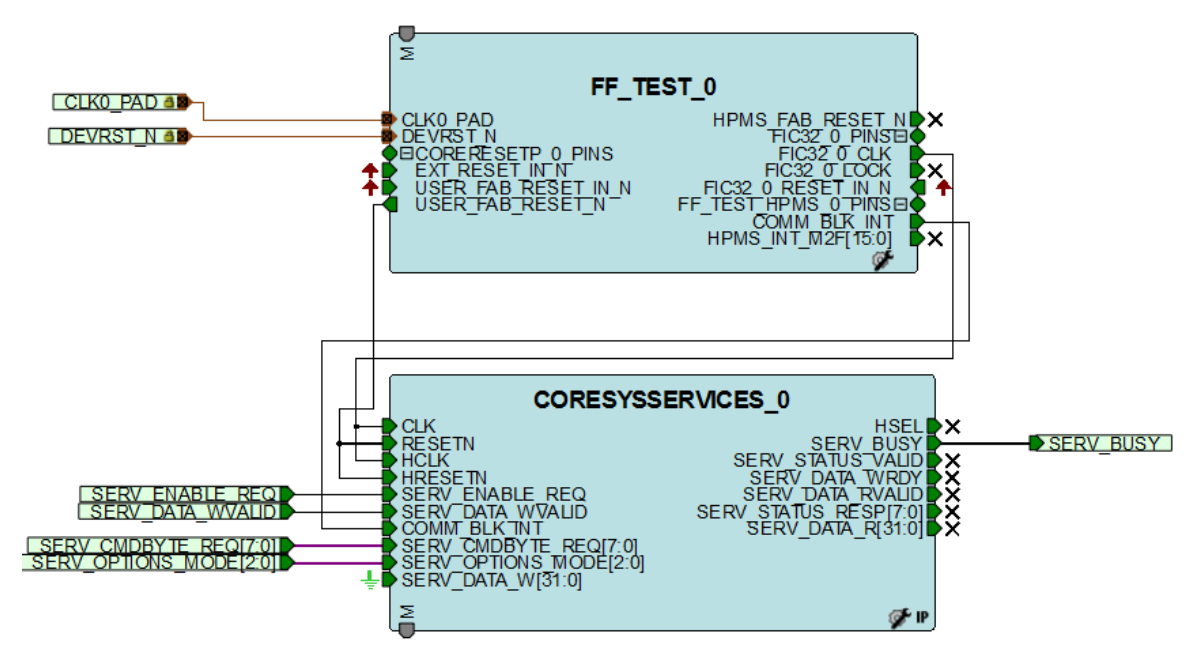

5. After generating the component in the **DesignFlow** tab under **Compile**, right-click **Configure Flash\*Freeze** and select **Open Interactively**.

<span id="page-22-1"></span>*Figure 18 •* **Configure Flash\*Freeze in Design Flow Tab**

| <b>Open Interactively</b>      |  |  |  |  |
|--------------------------------|--|--|--|--|
| About 'Configure Flash*Freeze' |  |  |  |  |
|                                |  |  |  |  |
|                                |  |  |  |  |
| ट्वि: Floorplan Constraints    |  |  |  |  |
|                                |  |  |  |  |

6. In the **Flash Freeze Hardware Settings** dialog box, select the required configuration for **uRAM/LSRAM State** and **HPMS Clock Source** during Flash\*Freeze mode.

<span id="page-22-2"></span>*Figure 19 •* **Flash\*Freeze Hardware Settings**

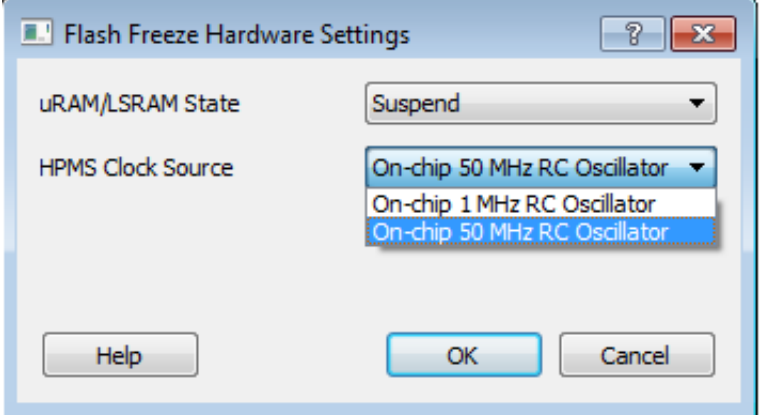

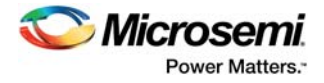

### **Flash\*Freeze Exit Phase**

- 7. Configure an I/O pad as a *Wake\_On\_Change* input in the **I/O Attribute Editor**.
- 8. Connect the I/O pad to an external switch or any other source of trigger.

#### <span id="page-23-2"></span>*Figure 20 •* **Wake\_on\_Change Configuration**

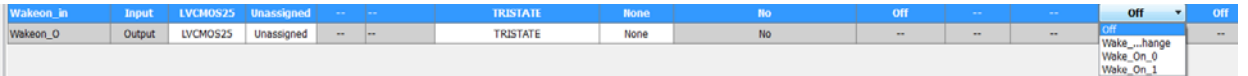

- 9. Write the user logic RTL and add a trigger switch to send the Flash\*Freeze command— SERV\_CMDBYTE\_REQ = 0x00 (fabric power down) with a SERV\_ENABLE\_REQ pulse. The device enters into the Flash\*Freeze mode. For more information on Flash\*Freeze commands, see the *[CoreSysServices v3.1 Handbook](https://ww1.microchip.com/downloads/aemdocuments/documents/fpga/ProductDocuments/SupportingCollateral/CoreSysServices_HB.pdf)* and the Flash\*Freeze Service section available in the *[UG0450: SmartFusion2 and IGLOO2 FPGA](http://www.microsemi.com/index.php?option=com_docman&task=doc_download&gid=132038)  [System Controller User Guide](http://www.microsemi.com/index.php?option=com_docman&task=doc_download&gid=132038)*.
- 10. To come out of Flash\*Freeze phase, trigger the Wake\_On\_Change input signal externally.

## <span id="page-23-0"></span>**2.5 Flash\*Freeze Design**

This section describes how reliable designs that use ultra-low power Flash\*Freeze mode optimally can be created. It also gives specific recommendations on how to design and configure clocks.

## <span id="page-23-1"></span>**2.5.1 Clocks**

Microsemi recommends using a completely synchronous design, cleanly gating all the internal and external clocks. This prevents narrow pulses upon entry to and exit from Flash\*Freeze mode.

SmartFusion2 and IGLOO2 devices include sophisticated clock gating for all or portions of a global clock network. All library macros referencing global clock drivers include an enable input to gate the clock when required. The following figure shows global clock macros with the clock gating feature. The clock is passed when the enable pin (EN) is asserted high and held low when the EN pin is disabled.

To prevent glitches, the EN signal must be checked for basic setup and hold timing violations similar to a flip-flop. To clock gate a portion of a clock network, the RGCLKINT macro must be used.

#### <span id="page-23-3"></span>*Figure 21 •* **Global Gated Clock Macros**

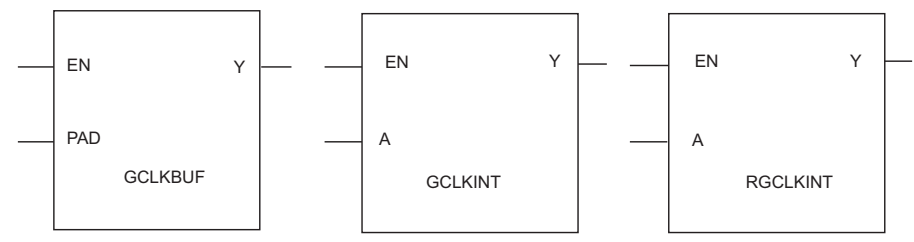

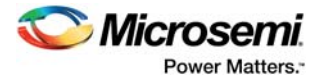

The following figures show example designs of using single and dual global gated clock buffer macros to control the fabric user logic.

<span id="page-24-0"></span>*Figure 22 •* **Gated External Clocks Using Single GCLKBUF Macro**

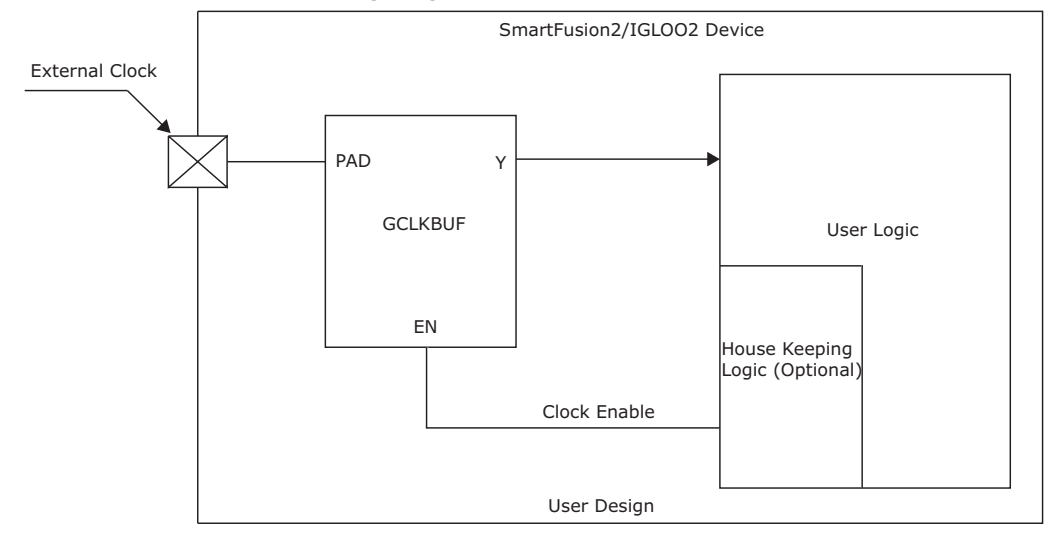

<span id="page-24-1"></span>*Figure 23 •* **Gated External Clock Using Multiple GCLKBUF Macros**

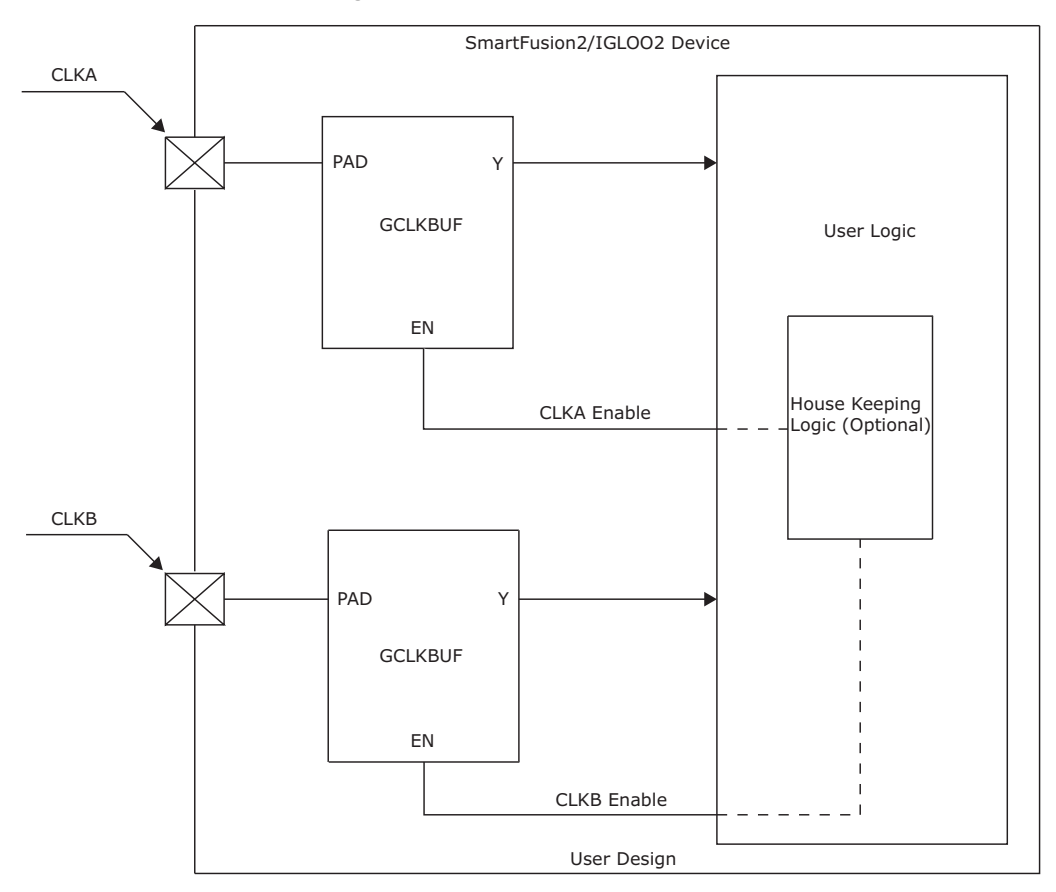

Clocks can continue to drive the FPGA pins while the device is in Flash\*Freeze mode, with virtually no power consumption. Upon exiting Flash\*Freeze mode, the design must allow maximum acquisition time for the PLL to acquire the lock signal, and for a PLL clock to become active.

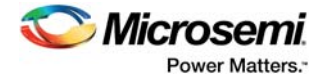

## <span id="page-25-0"></span>**2.5.2 I/Os**

The floating inputs can cause totem-pole currents on the input I/O circuitry when the device is in active mode. Microsemi recommends releasing the inputs only after the device enters Flash\*Freeze mode.

## <span id="page-25-1"></span>**2.5.3 FLASH\_FREEZE Macro**

The user service interface (USI) is an interface between the FPGA fabric and the system controller. USI provides two active high output signals: FF\_TO\_START and FF\_DONE to the FPGA fabric, which are made available by instantiating the FLASH\_FREEZE macro from the Libero IP catalog or by instantiating it directly inside an HDL file. The following figure shows the FLASH\_FREEZE macro, which exposes the FF\_TO\_START and FF\_DONE signals.

### <span id="page-25-3"></span>*Figure 24 •* **FLASH\_FREEZE Macro**

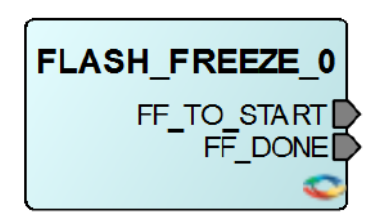

FF\_TO\_START is asserted by the system controller to indicate that the FLASH\*FREEZE request is about to start. 10 us are provided for housekeeping before the core is powered down. Microsemi recommends using this signal for clock gating the logic, and thereby ensuring that no glitches are transmitted to the sequential element in the design while entering Flash\*Freeze.

<span id="page-25-4"></span>FF\_DONE is asserted by the system controller to indicate that the Flash\*Freeze is completed. The same signal must be used to connect the CCC reset input with an inversion so that the CCC is reset after Flash\*Freeze exit.

## <span id="page-25-2"></span>**2.5.4 Flash\*Freeze Guidelines**

Follow these specific guidelines for reliable Flash\*Freeze entry and exit:

- All asynchronous resets and presets including reset inputs to ASIC blocks (MDDR, FDDR, and SerDes) must be gated with the FF\_DONE signal to ensure that no spurious resets are propagated from the fabric during Flash\*Freeze exit.
- All fabric CCC resets must be connected to the FF\_DONE signal with inversion to reset CCC during Flash\*Freeze exit.
- When using CoreSysServicesIP, entry request (SERV\_ENABLE\_REQ) must not be held longer than one CoreSysServices clock cycle.
- A completely synchronous design must be used. If asynchronous clocks are involved, a simple resynchronization circuit (double flip-flop) can be added.

Signals from the FPGA fabric to the ASIC blocks in Smartfusion2/IGLOO2 (system controller, MSSDDR, FDDR, and SERDESIF) can go to an invalid state during recovery from suspend mode at the end of Flash\*Freeze. These signals can be classified into the following groups:

- Resets
- Clocks
- AMBA bus interfaces (APB, AHB-Lite, AXI)
- **MSS** signals
- Generic signals

In some cases, it may be necessary to gate signals from the fabric with FF\_DONE to ensure that they are in inactive state (which may be high or low depending on the signal) during recovery from suspend mode.

This section specifies how the preceding group of signals must be handled to avoid issues arising from a potentially invalid state during recovery from suspend mode.

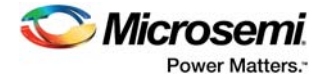

## **2.5.4.1 Resets**

Resets must be forced inactive during recovery from suspend mode. This is done by gating all resets generated from CoreResetP.

## **2.5.4.2 Clocks**

The clocks from the fabric to the ASIC blocks do not need any additional gating, as they are shut off during Flash\*Freeze mode.

## **2.5.4.3 AMBA Bus Interfaces**

Each of the ASIC blocks has one or more AMBA bus interfaces (APB/AHB-Lite/AXI) connected to it. For any such fabric interface, which is being controlled in the fabric, the control signal that initiates transactions (PSEL for APB, HTRANS for AHB-Lite, and VALID signals for AXI) must be gated off with FF\_DONE. However, as some of the bus interfaces are overlaid onto shared signals, gating is dependent on the configuration of the bus interface. The following tables specify the required gating of AMBArelated signals from the fabric to each ASIC block. Gating can be accomplished by incorporating the function internally within the various AMBA soft-IP cores. If a particular bus interface is held in reset (soft or hard) during Flash\*Freeze, then gating need not be done. This is desirable if there are timing concerns at the fabric interface.

### **2.5.4.3.1 Fabric to MDDR**

The following table specifies the gating of AMBA-related signals from the fabric to the MSSDDR. In each case, the signal is to be forced to logic 0.

| <b>Function</b>      | Libero MSS Name        |
|----------------------|------------------------|
| HTRANS (FIC 0 AHBL)  | FIC_0_AHB_S_HTRANS[1]  |
| HTRANS (FIC 1 AHBL)  | FIC 1 AHB S HTRANS[1]  |
| HTRANS (FIC64 AHBL0) | MDDR_DDR_AHB0_S_HTRANS |
| AWVALID (FIC64 AXI)  | MDDR DDR AXI S AWVALID |
| WVALID (FIC64 AXI)   | MDDR DDR AXI S WVALID  |
| HTRANS (FIC64 AHBL1) | MDDR DDR AHB1 S HTRANS |
| ARVALID (FIC64 AXI)  | MDDR DDR AXI S ARVALID |

<span id="page-26-0"></span>*Table 3 •* **Gating AMBA-related Signals from Fabric to MSSDDR**

### **2.5.4.3.2 Fabric to FDDR**

The following table specifies the gating of AMBA-related signals from the fabric to the FDDR. In each case, the signal is to be forced to logic 0.

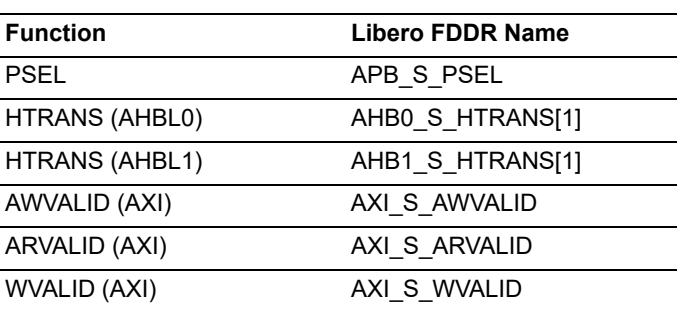

### <span id="page-26-1"></span>*Table 4 •* **Gating AMBA-related Signals from Fabric to FDDR**

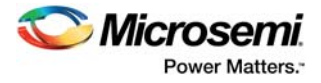

## **2.5.4.3.3 Fabric to SERDESIF**

The following table specifies the gating of AMBA-related signals from the fabric to the SERDESIF. In each case, the signal is to be forced to logic 0.

<span id="page-27-0"></span>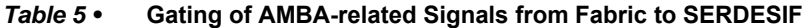

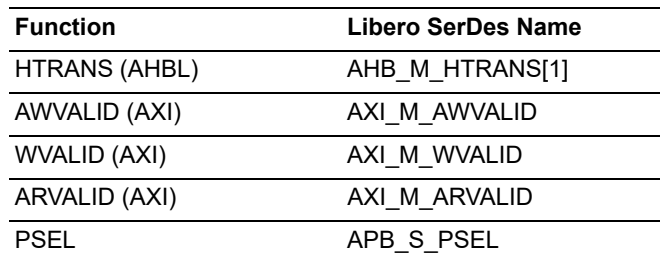

## **2.5.4.4 MSS Signals**

The section describes how to gate MSS-related signals with FF\_DONE.

### **2.5.4.4.1 Interrupts**

If the MSS needs to be kept operational during Flash\*Freeze, the following interrupt signal must be gated off with FF\_DONE. If not, the NVIC must be configured before requesting Flash\*Freeze entry to mask off interrupts.

#### <span id="page-27-1"></span>*Table 6 •* **Gating MSS Interrupt Signal**

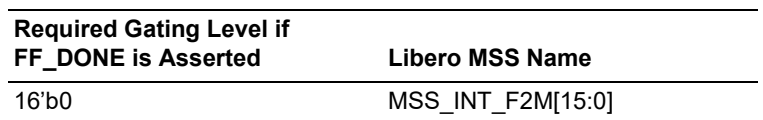

## **2.5.4.4.2 Non-Interrupt Signals**

It is recommended that the following signals be gated to the level shown in the following table, using FF\_DONE.

#### <span id="page-27-2"></span>*Table 7 •* **Gating MSS Non-Interrupt Signals**

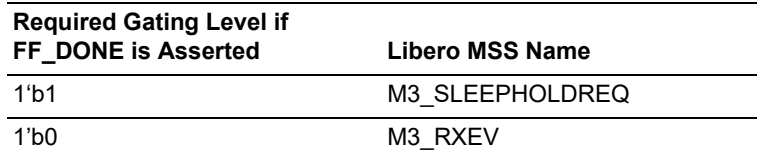

## **2.5.4.5 Generic Signals**

These are signals that are not categorized in any of the preceding groups.

## **2.5.4.5.1 Fabric PLL Lock**

It is recommended that the fabric PLL lock signal to MSSDDR be gated to the level shown in the following table, using FF\_DONE.

<span id="page-27-3"></span>*Table 8 •* **Gating Fabric PLL Lock Signals**

| <b>Required Gating Level if</b><br>FF DONE is Asserted | Libero MSS Name        |
|--------------------------------------------------------|------------------------|
| 1'b1                                                   | MCCC CLK BASE PLL LOCK |

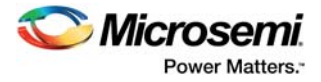

## **2.5.4.5.2 Signals to MSS Peripherals**

The following signals can be gated or not depending on whether the MSS peripheral associated with it is being used.

| <b>Required Gating Level if</b><br>FF DONE is Asserted | <b>Libero MSS Name</b>     |
|--------------------------------------------------------|----------------------------|
| $8$ b $0$                                              | <b>USB UTMI VSTATUS</b>    |
| $2$ b0                                                 | DMA DMAREADY FIC 0         |
| $2$ b $0$                                              | DMA DMAREADY FIC 1         |
| 1 <sub>b0</sub>                                        | MAC MII CRS (MII/GMII)     |
| $11$ b0                                                | MAC MII COL (MII/GMII)     |
| $11$ b0                                                | MAC MII MDI (MII/TBI/GMII) |
| 1 <sub>b0</sub>                                        | MAC MII RX DV (MII/GMII)   |
| $8$ b $0$                                              | MAC_MII_RXD (MII/GMII)     |
| $11$ b0                                                | MAC MII RX ER (MII/GMII)   |
| 10 <sup>h</sup>                                        | MAC TBI RCGF               |
| $11$ b0                                                | I2C 0 SMBALERT NI          |
| $11$ b0                                                | I2C 0 SMBSUS NI            |
| 1 <sup>h</sup>                                         | I2C 1 SMBALERT NI          |
| $11$ b0                                                | I2C 1 SMBSUS NI            |
| $2$ b $0$                                              | USB UTMI LINE STATE        |
| 1 <sub>b0</sub>                                        | USB UTMI RX ACTIVE         |
| $11$ b0                                                | USB_UTMI_RX_VALID          |
| $11$ b0                                                | USB UTMI RX ERROR          |
| $8$ b $0$                                              | USB UTMI RX DATA           |
| $11$ b0                                                | USB_UTMI_TX_READY          |
| $11$ b0                                                | USB UTMI VBUS VALID        |
| $11$ b0                                                | USB UTMI AVALID            |
| $11$ b0                                                | USB UTMI SESSION END       |
| $11$ b0                                                | USB UTMI ID DIG            |
| $11$ b0                                                | USB UTMI HOST DISCONNECT   |
| $11$ b0                                                | GPIO 0 F2M (FABRIC A)      |
| $11$ b0                                                | I2C 1 SDA F2M              |
| $11$ b $01$                                            | GPIO 1 F2M (FABRIC A)      |
| 1 <sub>1</sub>                                         | I2C 1 SCL F2M              |
| 1 <sub>b0</sub>                                        | GPIO_2_F2M (FABRIC_A)      |
| 1 <sub>b0</sub>                                        | GPIO 3 F2M (FABRIC A)      |
| 1 <sub>1</sub>                                         | CAN RX F2M                 |
| 1 <sub>b0</sub>                                        | GPIO 4 F2M (FABRIC A)      |
| $11$ b0                                                | GPIO 5 F2M (FABRIC A)      |

<span id="page-28-0"></span>*Table 9 •* **Gating MSS Peripheral Signals**

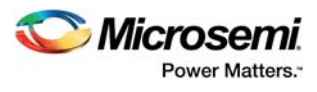

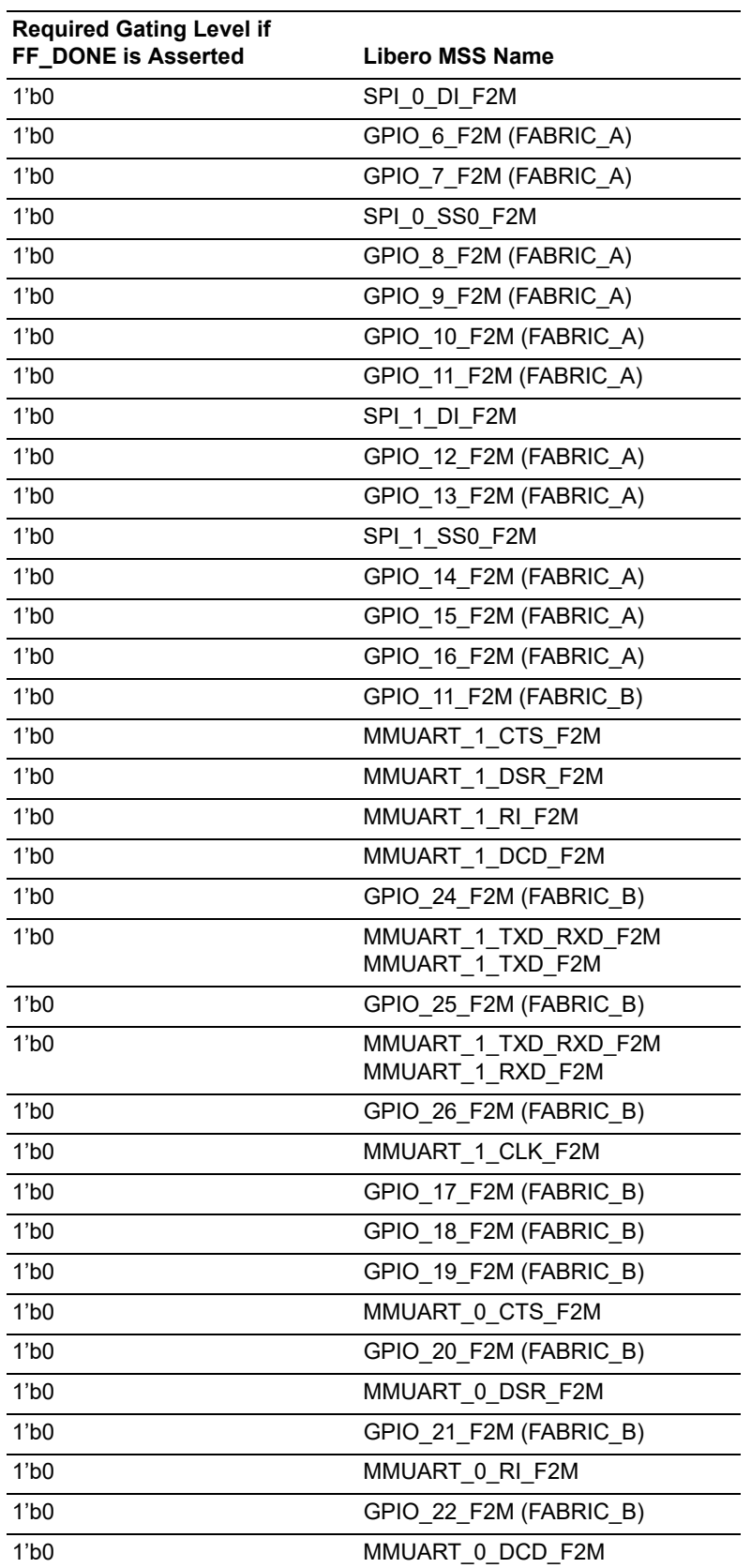

## *Table 9 •* **Gating MSS Peripheral Signals** *(continued)*

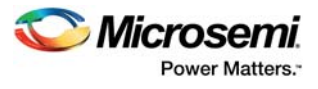

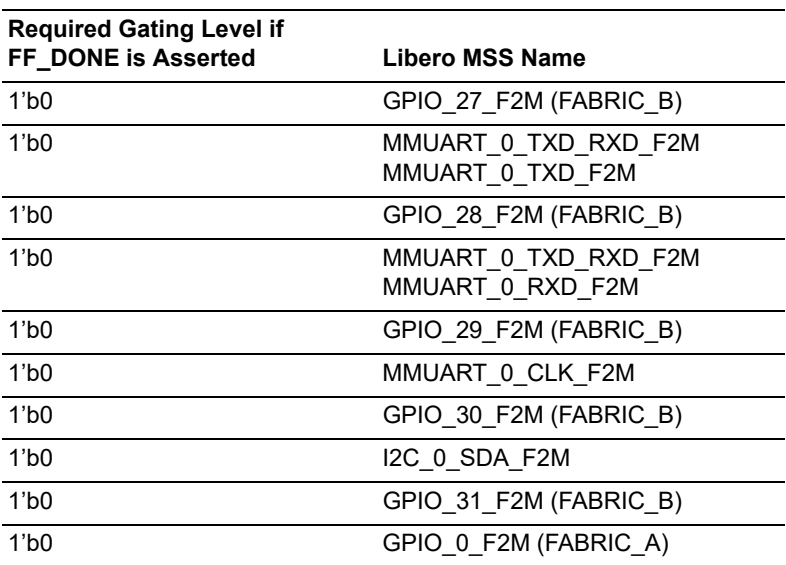

## *Table 9 •* **Gating MSS Peripheral Signals** *(continued)*

## **2.5.4.5.3 Signals to System Controller**

It is recommended that the following response signals to the system controller be gated to the level shown in the following table, using FF\_DONE.

#### <span id="page-30-1"></span>*Table 10 •* **Gating System Controller Response Signals**

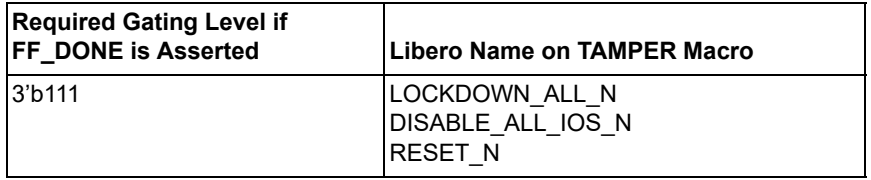

## <span id="page-30-0"></span>**2.6 SYSREG Control Registers for Flash\*Freeze**

The following table lists the registers for Flash\*Freeze. For more information, see the System Register Block chapter of the *[UG0448: IGLOO2 High Performance Memory Subsystem User Guide](http://www.microsemi.com/index.php?option=com_docman&task=doc_download&gid=132009)*.

### <span id="page-30-2"></span>*Table 11 •* **SYSREG Control Register**

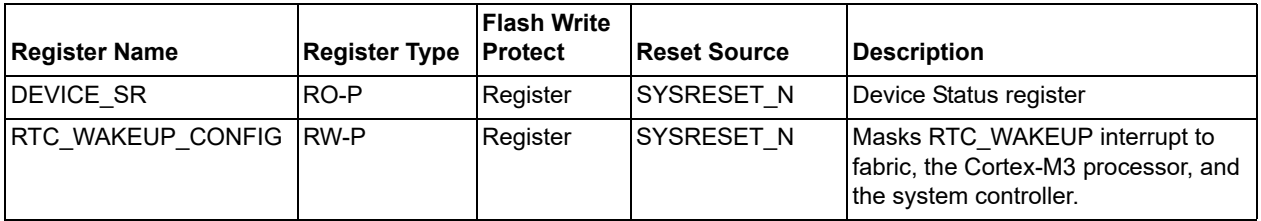

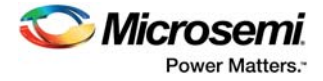

## <span id="page-31-0"></span>**2.7 Acronyms**

**AHB-Lite**

AMBA High Performance Bus Lite

### **APB**

AMBA peripheral bus

### **CCC**

Clock conditioning circuit

## **COMBLK**

COM block

### **ENVM**

Embedded nonvolatile memory

#### **LSRAM**

Large SRAM

### **MDDR**

Memory subsystem DDR

## **MSS**

Microcontroller Subsystem

### **µSRAM**

Micro SRAM

## **HPMS**

High Performance Memory Subsystem

### **PDC**

Physical Design Constraints

### **PLL**

Phased-locked loop

#### **SYSREG**

System registers

## <span id="page-31-1"></span>**2.8 Terminology**

## **Flash\*Freeze**

Flash\*Freeze technology provides an ultra-low power static mode for the SmartFusion2 and IGLOO2 devices.

### **Flash\*Freeze Entry**

Entry into ultra-low power static mode by the fabric master for the SmartFusion2 and IGLOO2 devices.

#### **Flash\*Freeze Exit**

The exit sequence is performed by the system controller for Flash\*Freeze mode exit.

#### **Wakeup Mechanism**

Exit from Flash\*Freeze mode is initiated by the internal timed events or the external I/O events.